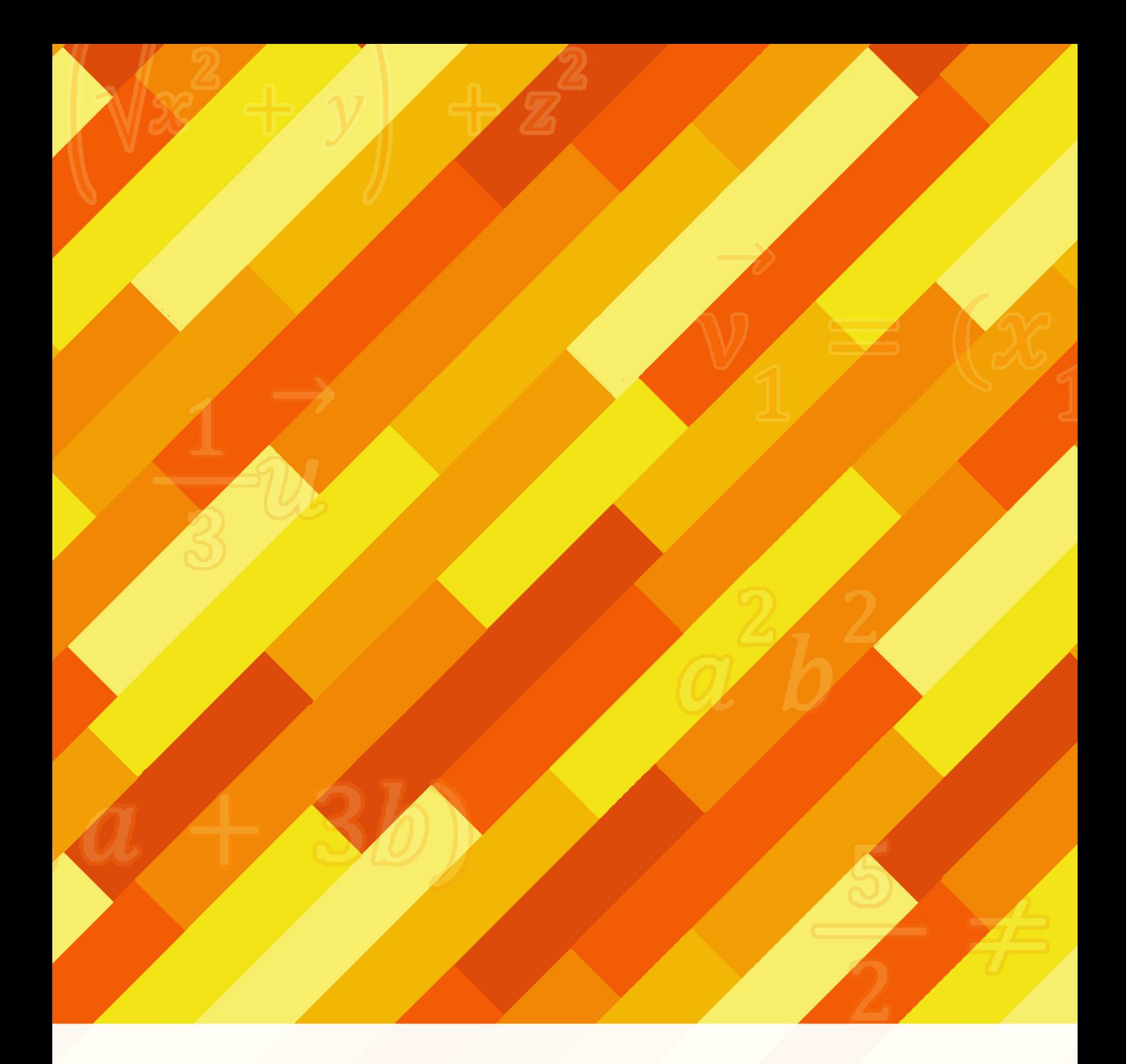

## **ÁLGEBRA LINEAR** COM O USO DE SOFTWARES EDUCACIONAIS

![](_page_0_Picture_2.jpeg)

Elainne Ladislau Ferreira Pereira

# **ÁLGEBRA LINEAR**

Governo do Estado do Amazonas

Wilson Miranda Lima Governador

Universidade do Estado do Amazonas

André Luiz Nunes Zogahib Reitor

Kátia do Nascimento Couceiro Vice-Reitora

*editora*UEA

Isolda Prado de Negreiros Nogueira Horstmann **Diretora** 

Maria do Perpetuo Socorro Monteiro de Freitas Secretária Executiva

Wesley Sá Editor Executivo

Raquel Maciel Produtora Editorial

Isolda Prado de Negreiros Nogueira Horstmann (Presidente) Allison Marcos Leão da Silva Almir Cunha da Graça Neto Erivaldo Cavalcanti e Silva Filho Jair Max Furtunato Maia Jucimar Maia da Silva Júnior Manoel Luiz Neto Mário Marques Trilha Neto Silvia Regina Sampaio Freitas Conselho Editorial

## **ÁLGEBRA LINEAR**

![](_page_3_Picture_1.jpeg)

Elainne Ladislau Ferreira Pereira

#### Sindia Siqueira Coordenação Editorial

Wesley Sá Assistente Editorial

Ana Carolina Bezerra Projeto Gráfico

Iasmim Rodrigues Raquel Maciel Diagramação

Sindell Amazonas Revisão de prova

Raquel Maciel Finalização

Lucas Ramos Sindell Amazonas Wesley Sá Revisão

Todos os direitos reservados © Universidade do Estado do Amazonas

Permitida a reprodução parcial desde que citada a fonte

Esta edição foi revisada conforme as regras do Novo Acordo Ortográfico da Língua Portuguesa

Ficha catalográfica elaborada pela Biblioteca Central da Universidade do Estado do Amazonas

P436a 2023

Pereira, Elainne Ladislau Ferreira Álgebra linear: com o uso de softwares educacionais / Elainne Ladislau Ferreira Pereira. – Manaus (AM): Editora UEA, 2023. 97 p.: il., color; Ebook.

ISBN: 978-85-7883-601-6

Ebook, no formato PDF

Inclui referências bibliográficas

1. Álgebra Linear. 2. Softwares Educacionais. 3. Sistemas de Equações. I. Título.

CDU 1997 – 512.64

*Elaborada pela bibliotecária Sheyla Lobo Mota CRB11/484*

Editora afiliada:

![](_page_4_Picture_20.jpeg)

*editora***UEA** Av. Djalma Batista, 3578 – Flores | Manaus – AM – Brasil CEP 69050-010 | +55 92 38784463 editora.uea.edu.br | editora@uea.edu.br

### **SUMÁRIO**

![](_page_5_Picture_127.jpeg)

 $\cdots a_{1n}$ 

 $\bigl( a_{_{11}}$ 

![](_page_5_Picture_2.jpeg)

 $(a, b, a, c)$ 

![](_page_6_Picture_154.jpeg)

## $3b)$

![](_page_7_Picture_1.jpeg)

![](_page_7_Picture_137.jpeg)

#### **[Sobre a autora](#page-96-0)**

![](_page_7_Figure_4.jpeg)

 $(x_1, y_2)$ 

[96](#page-96-0)

### <span id="page-8-0"></span>**PREFÁCIO**

A ideia central da escrita deste livro foi de ressaltar a importância do uso de softwares educacionais como o GeoGebra e Matlab para a compreensão dos temas vistos na disciplina de Álgebra Linear. A assimilação dos conteúdos fica mais aguçada quando se dá um novo horizonte aos estudantes de Engenharia, transformando uma disciplina de caráter teórico em um misto de teoria e prática laboratorial.

O mais interessante é que o software Matlab pode ser trabalhado desde o início com os estudantes, uma vez que a sua linguagem é toda em Matrizes, como o próprio nome em inglês que significa Matrix Laboratory. Já o software GeoGebra com comandos em português e com botões e funções pré-dispostos para a construção de gráficos de funções reais, localização de vetores no espaço, planilhas que podem simular a interação de vetores à atuação de transformações lineares com um número finito de pontos no espaço.

Os tópicos tratados aqui foram construídos juntamente com a ministração da disciplina de Álgebra Linear I para os cursos de Engenharia da Escola Superior de Tecnologia – EST, da Universidade do Estado do Amazonas – UEA, trazendo uma linguagem mais coloquial, a fim de que se possa preencher lacunas do saber aos leitores.

![](_page_9_Picture_0.jpeg)

<u>g's</u>

ی اا مہ

 $\mathbb{Z}_p$ 

 $\widehat{Cl}$ 

<span id="page-9-0"></span> $\frac{5}{2}$ 

 $\begin{matrix} \texttt{0} & \texttt{0} & \texttt{0$ 8 % 8 ami  $\mathbf{\hat{1}\hat{n}}$ 

![](_page_9_Picture_2.jpeg)

## <span id="page-9-1"></span>**CAPÍTULO 1 MATRIZES, DETERMINANTES E SISTEMAS LINEARES**

**SEM** 

![](_page_9_Picture_4.jpeg)

<span id="page-9-2"></span> $\begin{bmatrix} \mathcal{Q} \end{bmatrix}_{gg}$ 

*Tais entes estudados neste capítulo terão muita relevância ao longo da disciplina de Álgebra Linear. Será utilizado o software educacional Matlab na versão App para Android, tornando o estudo mais dinâmico.*

#### <span id="page-10-0"></span>**1.1. Matrizes**

Definição: A matriz é uma tabela organizada, cujos elementos são identificados conforme a sua posição, ou seja, localizado pela linha *i* e por sua coluna *j* em que o elemento se encontra.

A matriz pode ser apresentada diretamente, com cada posição representada por um número real ou ou na forma de função, onde as variáveis são *i* e *j*.

Notação: A matriz M em geral é indicada por uma letra maiúscula e a disposição dos elementos é indicada por  $(M_{ii})$ .

A ordem da matriz é  $i \times j$  e a quantidade de elementos na matriz será a multiplicação de *i* por *j*. Se  $i = j$  dizemos que a matriz é quadrada (MQ) e se  $i \neq j$  a matriz é não quadrada (**MNQ**).

**Exemplo 1:** Seja a matriz  $A_{2\times2}$  dada pela seguinte função:

Sendo  $A = (a_{ij})$ , onde seus elementos são determinados pela seguinte função:

$$
a_{ij} = \begin{cases} i + 2j, se \ i > j \\ i^{2} - j, se \ i < j \\ 3j - i, se \ i = j \end{cases}
$$
 (1)

*Resolução*:

O ideal nesta resolução é montar a matriz genérica localizando todas as entradas da matriz, conforme a ordem da matriz. A matriz genérica  $2 \times 2$ é dada por:

$$
A = \begin{pmatrix} a_{11} & a_{12} \\ a_{21} & a_{22} \end{pmatrix}
$$
 (2)

Dessa forma, fica mais claro qual a função utilizar em cada situação.

- Para o cálculo do elemento  $i > j : a_{21}: 2 + 2 * 1 = 4$
- Para o cálculo do elemento  $i < j: a_{12}: 1^2 2 = -1$
- Para o cálculo dos elementos na diagonal principal  $i = j: a_{11}: 3 * 1 1 = 2$ e  $a_{22}: 3 * 2 - 2 = 4$ .

Logo a matriz será dada por  $A = \begin{bmatrix} 2 & -1 \\ 4 & 4 \end{bmatrix}$ . Note que cada elemento foi substituído na sua posição genérica.

#### <span id="page-11-0"></span>**1.1.1. Tipos de Matrizes**

Iremos enfatizar as matrizes mais comuns em termos de sua função.

**Matriz Identidade:**  $\mathit{Id} = (\mathit{Id}_{ij}) = \begin{cases} 1, \text{se } i = j \\ 0, \text{se } i \neq j \end{cases}$ 

**Matriz Nula:**  $N = (N_{ij}) = \{0 \forall i, j\}$ 

**Matriz Diagonal:**  $D = (D_{ij}) = \begin{cases} m, se & i = j; m \neq 0 \\ 0, se & i \neq j \end{cases}$ 

**Matriz Unidade:**  $U = (U_{ij}) = \{1 \forall i, j\}$ 

**Matriz Triangular Superior:**  $TS = (TS_{ij}) = \begin{cases} 0, se & i > j \\ m, se & i \le j, m \ne 0 \end{cases}$ 

**Matriz Triangular Inferior:**  $TI = (TI_{ij}) = \begin{cases} 0, se & i < j \\ m, se & i \ge j, m \ne 0 \end{cases}$ 

**Matriz Transposta:**  $T^t = (T^t_{ij}) = \{T_{ji} \ \forall i, j\}$ 

#### <span id="page-11-1"></span>**1.2. Determinantes**

O determinante de uma matriz MQ é um número real que é calculado de acordo com a sua ordem.

#### <span id="page-11-2"></span>**1.2.1. Determinante de Matrizes de ordem 2**

Dada uma matriz genérica de ordem 2, conforme equação (1), calculamos o determinante por:

$$
det M = a_{11} * a_{22} - a_{12} * a_{21}
$$
 (3)

#### <span id="page-12-0"></span>**1.2.2. Determinante de Matrizes de ordem 3**

Dada a matriz genérica de ordem 3 a seguir:

$$
M = (M_{ij})_{3 \times 3} = \begin{pmatrix} a_{11} & a_{12} & a_{13} \\ a_{21} & a_{22} & a_{23} \\ a_{31} & a_{32} & a_{33} \end{pmatrix}
$$
 (4)

Seu determinante pelo Método de Sarrus será dado por:

$$
\det M = a_{11} * a_{22} * a_{33} + a_{12} * a_{23} * a_{31} + a_{13} * a_{21} * a_{32} - (a_{13} * a_{22} * a_{31} + a_{11} * a_{23} * a_{32} + a_{12} * a_{21} * a_{33})
$$
\n
$$
(5)
$$

O determinante de ordem maior que 3 ficará a cargo do leitor, com o Método dos Cofatores ou Pivoteamento da Matriz.

#### <span id="page-12-1"></span>**1.3. Sistemas Lineares**

Definição: Um sistema linear é formado por equações lineares e sua ordem será dada pelo produto entre o número de equações e o número de incógnitas dentro das equações. Assim teremos os chamados Sistemas Lineares Quadrados (SLQ) e os Sistemas Lineares Não Quadrados (SLNQ).

Exemplo 2: Sistema genérico  $m \times n$  (m equações e n incógnitas)

$$
\begin{cases}\na_{11}x_1 + a_{12}x_2 + \dots + a_{1n}x_n = b_1 \\
a_{12}x_1 + a_{22}x_2 + \dots + a_{2n}x_n = b_2 \\
\vdots \qquad \vdots \qquad \vdots \qquad \vdots \qquad \vdots \\
a_{m1}x_1 + a_{m2}x_2 + \dots + a_{mn}x_n = b_m\n\end{cases} (6)
$$

Em sua escrita matricial, obtemos:

$$
\begin{pmatrix} a_{11} & \cdots & a_{1n} \\ \vdots & \ddots & \vdots \\ a_{m1} & \cdots & a_{mn} \end{pmatrix} \begin{pmatrix} x_1 \\ \vdots \\ x_n \end{pmatrix} = \begin{pmatrix} b_1 \\ \vdots \\ b_m \end{pmatrix}
$$
 (7)

ou simplesmente:

$$
AX = B \tag{8}
$$

Onde *A* é chamada Matriz dos Coeficientes, *X* é a Matriz das Incógnitas e *B* é a Matriz dos Coeficientes Livres.

Nota: Iremos denotar os Sistemas Lineares Quadrados por SLQ e os Sistemas Lineares Não Quadrados por SLNQ.

#### <span id="page-13-0"></span>**1.3.1. Resolução de Sistemas**

A resolução de um sistema consiste em encontrar um ponto, cujas coordenadas atendem à todas as equações do sistema.

Definição: A matriz aumentada do sistema dado em (6) é descrito por:

$$
\begin{pmatrix} a_{11} & \cdots & a_{1n} & b_1 \\ \vdots & \ddots & \vdots & \vdots \\ a_{m1} & \cdots & a_{mn} & b_m \end{pmatrix}
$$
 (9)

Iremos abordar dois tipos de resoluções:

- Método do Escalonamento: que serve para ambos os tipos de Sistemas.
- Método de Crammer: que somente atende SLQ.

#### <span id="page-14-0"></span>**1.3.1.1. Método de Escalonamento**

O Método do Escalonamento de um sistema consiste em trabalhar com suas linhas e com operações que deixam o sistema invariante, i.e, que não alteram a solução do sistema.

A seguir as operações invariantes:

![](_page_14_Picture_89.jpeg)

Quadro 1. Operações que deixam o sistema invariante

Objetivo: Na matriz aumentada (lado esquerdo da barra) encontrar a matriz identidade, caso seja um sistema SLQ, ou uma matriz bloco identidade, caso seja um sistema SLNQ.

Observação: Não se deve trabalhar com a mesma operação com as linhas, isso induz ao anulamento de uma das equações o que acarreta em alteração do sistema.

**Exemplo 3:** Resolva o sistema SLQ  $2 \times 2$  dado por

$$
\begin{cases} 3x - y = 8 \\ 2x + 5y = 7 \end{cases}
$$
 (10)

*Resolução*:

Escrevendo a matriz aumentada do sistema:

$$
\begin{pmatrix} 3 & -1 & 8 \\ 2 & 5 & 7 \end{pmatrix}
$$

Como queremos encontrar a matriz identidade do lado esquerdo do traço, a melhor ideia é ganhar zeros.

Cuidado: Para não ficar num loop, permutando o 0 de posição! E a operação deve valer para todos os elementos da linha.

Para não se perder, escreva as colunas: 1ª coluna deve conter os coeficientes da variável *x* e na 2ª coluna, os coeficientes da variável *y*.

Então na L1 iremos zerar o -1 e na L2 zeraremos o 2.

$$
\begin{pmatrix} 3 & -1 & 8 \\ 2 & 5 & 7 \end{pmatrix} \xrightarrow{5L_1 + L_2} \xrightarrow{17} \begin{pmatrix} 17 & 0 & 47 \\ 0 & 17 & 5 \end{pmatrix} \xrightarrow{L_1 \begin{pmatrix} 1 \\ 17 \\ 2 \end{pmatrix}} \xrightarrow{18} \begin{pmatrix} 47 \\ 1 & 0 & 17 \\ 0 & 1 & 5 \\ \hline\n17 \end{pmatrix}
$$

e reescrevendo o sistema na forma matricial, obtemos a resposta do sistema:  $\left(\frac{47}{17}, \frac{5}{17}\right)$ 

**Exemplo 4:** Resolva o sistema SLNQ 3 X 2 dado por:  $\begin{cases} x + 2y = 3 \\ x - y = 5 \\ 3x + 7y = 2 \end{cases}$ 

*Resolução*:

Escrevendo a matriz aumentada do sistema:

$$
\begin{pmatrix} 1 & 2 & | & 3 \\ 1 & -1 & | & 5 \\ 3 & 7 & | & 2 \end{pmatrix}
$$

Neste caso, iremos querer construir uma matriz bloco identidade e para isso tentaremos conseguir os zeros da matriz identidade e na outra linha abaixo um zero em qualquer uma das duas posições.

Na  $L_1$  zeraremos o elemento 2, na  $L_2$  o elemento 1 e na  $L_3$  zeraremos o elemento 7.

$$
\begin{pmatrix} 1 & 2 & 3 \ 1 & -1 & 5 \ 3 & 7 & 2 \ \end{pmatrix} \begin{pmatrix} L_1 - 2L_2 & -1 & 0 \ L_2 - L_1 & \rightarrow \end{pmatrix} \begin{pmatrix} -1 & 0 & -7 \ 0 & -3 & 2 \ 0 & 1 & -7 \ \end{pmatrix} \begin{pmatrix} 1 & 0 & 7 \ L_2 \end{pmatrix} \begin{pmatrix} 1 & 0 & 7 \ 0 & 1 & -\frac{2}{3} \ 0 & 0 & -19 \ \end{pmatrix} L_3(1/19)
$$
  
\n
$$
\rightarrow \begin{pmatrix} 1 & 0 & 7 \ 0 & 1 & -\frac{2}{3} \ 0 & 0 & 1 \ \end{pmatrix} \begin{pmatrix} L_1 - 7L_3 & L_2 + 2/3L_3 & \rightarrow \begin{pmatrix} 1 & 0 & 0 \ 0 & 1 & 0 \ 0 & 0 & 1 \ \end{pmatrix} \begin{pmatrix} 1 & 0 & 0 \ 0 & 1 & 0 \ 0 & 0 & 1 \ \end{pmatrix}
$$

Ao se reescrever o sistema na forma matricial, temos uma inconsistência na  $L_3$ , pois  $0x + 0y = 1$ . Logo o sistema é impossível.

Importante observar neste caso que na terceira matriz resultante do escalonamento, já saberíamos que o sistema é impossível! Por finalidade do uso do software mais adiante optou-se por fazer o escalonamento na forma irredutível.

#### **1.3.1.2. Método de Crammer**

Definição: O método de Crammer consiste em resolver sistemas SLQ via determinantes definidos a seguir:

Sendo o sistema genérico SLQ  $2 \times 2$  a seguir:

$$
\begin{cases} a_{11}x_1 + a_{12}x_2 = b_1 \\ a_{21}x_1 + a_{22}x_2 = b_2 \end{cases}
$$
 (11)

Temos que calcular os seguintes determinantes:

$$
D = \begin{vmatrix} a_{11} & a_{12} \\ a_{21} & a_{22} \end{vmatrix}; D_x = \begin{vmatrix} b_1 & a_{12} \\ b_2 & a_{22} \end{vmatrix}; D_y = \begin{vmatrix} a_{11} & b_1 \\ a_{21} & b_2 \end{vmatrix}
$$
(12)

Um destaque importante nos determinantes acima é que D é o determinante da *Matriz dos coeficientes*, sendo a primeira coluna – os coeficientes associados à primeira incógnita do sistema e a segunda coluna – os coeficientes associados à segunda incógnita do sistema e os *coeficientes livres* é formado pela coluna  $\begin{bmatrix} b_1 \ b_n \end{bmatrix}$ .

Nota: Nos determinantes em que se fixa uma variável, cuja notação aparece indexado pela incógnita, basta substituir a matriz dos coeficientes livres no lugar dos coeficientes indexados.

Assim, a resposta do sistema é dada pelos seguintes quocientes:

$$
x_1 = \frac{D_{x_1}}{D} \quad e \quad y = \frac{D_{x_2}}{D} \tag{13}
$$

E este processo se define recursivamente de acordo com o número de incógnitas dentro do sistema.

#### <span id="page-17-0"></span>**1.4. Sistema SLNQ e o Método do Escalonamento**

A ideia central da classificação do sistema SLNQ via escalonamento depende essencialmente do anulamento abaixo da matriz identidade, caso se consiga anular os elementos da esquerda da linha separadora na matriz aumentada do sistema e não se consiga anular o elemento desta linha no coeficiente livre.

Para exemplificar, consideremos um sistema SLNQ  $3 \times 2$  e discutiremos o sistema a partir dos coeficientes livres *a, b* e *c*.

Exemplo 5: Discuta o seguinte sistema em termos dos coeficientes reais *a*, *b* e *c*.

$$
\begin{cases}\n2x - y = a \\
x + y = b \\
5x + 2y = c\n\end{cases}
$$

*Resolução*:

Considere a matriz aumentada do sistema em questão:

$$
\begin{bmatrix} 2 & -1 & a \\ 1 & 1 & b \\ 5 & 2 & c \end{bmatrix}
$$

Eliminando o elemento -1 na  $L_1$ , o elemento 1 na  $L_2$  e o elemento 2 na  $L_3$ , resulta:

$$
\begin{bmatrix} 2 & -1 & a \\ 1 & 1 & b \\ 5 & 2 & c \end{bmatrix} \begin{bmatrix} L_1 + L_2 \\ 2L_2 - L_1 \\ L_3 + 2L_1 \end{bmatrix} = \begin{bmatrix} 3 & 0 & a+b \\ 0 & 3 & 2b-a \\ 9 & 0 & c+2a \end{bmatrix} \begin{bmatrix} L_1(\frac{1}{3}) \\ L_2(\frac{1}{3}) \\ L_3 - 3L_1 \end{bmatrix} \rightarrow \begin{bmatrix} 1 & 0 & a+b/3 \\ 0 & 1 & 2b-a/3 \\ 0 & 0 & c-a-3b \end{bmatrix}
$$

Como encontramos uma matriz bloco identidade e logo abaixo a linha de zeros, neste caso podemos ter:

| Classificação do Sistema       | Condição                                    |
|--------------------------------|---------------------------------------------|
| Sistema Possível e Determinado | $c - a - 3b = 0$ ou seja $c = a + 3b$       |
| Sistema Impossível             | $c - a - 3b \neq 0$ ou seja $c \neq a + 3b$ |

Quadro 2. Discussão do Sistema Exemplo 5

Nota: No caso do SPD, o terno (a, b, a + 3b) determina a condição para satisfazer o sistema.

Iremos colocar um exemplo de sistema SLNQ onde seja classificado como SPI.

Exemplo 6: Resolva o sistema homogêneo SLNQ 4 × 2 a seguir:

$$
\begin{cases}\n3x + 6y = 0 \\
12x + 24y = 0 \\
\frac{3}{2x} + 3y = 0 \\
\frac{3}{4x} + \frac{3}{2y} = 0\n\end{cases}
$$

*Resolução*:

Reescrevendo o sistema como uma matriz aumentada:

$$
\begin{bmatrix} 3 & 6 & 0 \ 12 & 24 & 0 \ 3/2 & 3 & 0 \ 3/4 & 3/2 & 0 \end{bmatrix}
$$

Note que *x = y =* 0 é a solução trivial do sistema. Eliminam-se os elementos 6 na  $L_1$  e 12 na  $L_2$ , 3/2 na  $L_3$  e 3/2 na  $L_4$ :

$$
\begin{bmatrix} 3 & 6 & 0 \ 12 & 24 & 0 \ 3/2 & 3 & 0 \ 3/4 & 3/2 & 0 \ \end{bmatrix} \begin{matrix} L_1(1/3) \\ L_2 - 4L_1 \\ L_2 - L_4 \end{matrix} \rightarrow \begin{bmatrix} 1 & 2 & 0 \ 0 & 0 & 0 \ 0 & 0 & 0 \ 0 & 0 & 0 \ 0 & 0 & 0 \end{bmatrix} \begin{matrix} 1 \\ 0 \\ 0 \\ 0 \end{matrix}
$$

Retornando para a escrita do sistema, obtemos a resolução *x+2y = 0*, o que nos diz que  $x = -2y$ , com  $x, y \in \mathbb{R}$ 

A cada valor atribuído à variável *y*, o *x* será calculado e assim gerase um novo par ordenado solução. Fazendo com que o sistema obtenha infinitas soluções.

Um outro fato importante a ser observado no escalonamento é que não se pode anular todas as linhas, devendo-se ter pelo menos um pivô igual a 1 ou uma linha não nula.

#### <span id="page-19-0"></span>**1.5. Sistema SLQ e o Método de Crammer**

Observando que a resposta dada pelo Método de Crammer, conforme a Equação (13), é dada em termos de uma fração, naturalmente se estabelece uma restrição, além de sabemos que o determinante é um número real, por isso temos que investigar todas as possibilidades para a existência desse quociente, levando-nos à classificação do sistema.

| Classificação do Sistema                  | Condição                                               | Situação                                      |
|-------------------------------------------|--------------------------------------------------------|-----------------------------------------------|
| Sistema Possível e Determinado<br>(SPD)   | $D \neq 0$                                             | Existe apenas uma única solução<br>do sistema |
| Sistema Possível e<br>Indeterminado (SPI) | $D = 0 e D_{x_i} = 0$<br>para algum i;<br>$i = 1.2$    | Existem infinitas soluções                    |
| Sistema Impossível                        | $D = 0 e D_{x_i} \neq 0$<br>para algum i;<br>$i = 1.2$ | Não existe solução                            |

Quadro 3. Discussão e Classificação de um sistema via Crammer

#### <span id="page-19-1"></span>**1.6. Conhecendo o Matlab**

O software educacional bastante requisitado nas áreas de exatas e aceito na comunidade científica é o Matlab, que em inglês significa a junção de duas palavras, a saber, Matrix Laboratory. Basicamente tudo dentro do Matlab funciona em termos de matrizes. As operações triviais são no formato da linguagem C e em operacionalizada em Inglês.

![](_page_20_Picture_0.jpeg)

![](_page_20_Picture_1.jpeg)

Fonte: App Matlab

Para que o leitor possa usufruir das informações repassadas a seguir poderá instalar uma versão do aplicativo para Android no celular. Estudantes têm o acesso limitado por um (1) mês gratuito e não consome muita memória, bastando criar um login e uma senha para acessar a plataforma.

Essencialmente, trabalhamos com a janela denominada *Command Window*, que é uma janela de comandos, funcionando como uma calculadora.

![](_page_20_Picture_5.jpeg)

![](_page_20_Picture_6.jpeg)

Fonte: App Matlab

![](_page_20_Picture_91.jpeg)

As operações são derivadas da Linguagem C (Conforme o Quadro abaixo)

Quadro 4. Operações em C utilizadas no Matlab

Para efeito de visualização, iremos colocar uma expressão matemática e verificar como é o procedimento dentro do software.

```
Figura 3 - Tela do Command Window
\gg sqrt(2*5-1)+4/(3^0+1)
ans =5
       Fonte: App Matlab
```
É imprescindível o uso de parênteses para as funções internas.

#### <span id="page-21-0"></span>**1.6.1. Construindo Matrizes no Matlab**

Como já mencionado o Matlab funciona à base do estudo de matrizes. Então como colocar uma matriz no Matlab?

A programação da construção dos elementos da Matriz será feita com o uso dos colchetes em termos das suas linhas e, por sua vez, as linhas serão separadas por ponto e vírgula. Vale ressaltar que, assim como em Álgebra, denominamos um nome da matriz por uma letra maiúscula, como a seguir:

```
Figura 4 - Inserção de Matrizes no Matlab
       >> A = [1 2:3 4]A =12
               3
                       \DeltaFonte: App Matlab
```
Ao usar o endereçamento da matriz com uma letra, faz-se automaticamente o armazenamento de todos os seus elementos, conforme sua linha *i* e sua coluna *j*.

Se quiséssemos trocar um elemento digitado incorretamente na matriz A se procederia da seguinte maneira:

Figura 5 - Mudança de valores no elemento da matriz (conforme *i* e *j*)

```
>> A(2, 1)=7A =1\overline{2}7<sup>7</sup>\overline{4}
```
Fonte: App Matlab

Com a identificação da matriz seguida de sua posição podemos fazer o uso a qualquer momento, pois a matriz está armazenada na janela de armazenamento chamada Workspace.

No quadro 5, as principais operações matriciais e seus respectivos comandos no software Matlab.

| Operação                   | Comando                           |
|----------------------------|-----------------------------------|
| Soma                       | $+$                               |
| Subtração                  |                                   |
| Multiplicação de Matrizes* | $\star$                           |
| Transposta                 | $\pmb{\zeta}$                     |
| Inversa de Matrizes        | $inv(M)$ ou $M^{\wedge}(-1)^{**}$ |
| Determinante               | $det(M)$ <sup>**</sup>            |
| Ponto                      | ***                               |

Quadro 5. Operações Matriciais no Matlab

\* A multiplicação ocorrerá se o número de colunas da 1ª matriz coincidir com o número de linhas da 2ª matriz.

\*\* Considere M uma matriz MQ.

\*\*\* A operação. antes de uma operação principal, como soma, subtração, multiplicação ou divisão, faz a operação ponto a ponto.

**Exemplo 7:** Sendo as matrizes dadas por  $A = \begin{bmatrix} 4 & 1 \\ -2 & 0 \end{bmatrix}$  e  $B = \begin{bmatrix} 1 & -1 \\ 3 & 2 \end{bmatrix}$ . Calcule:

a) A matriz inversa de *A*

*Resolução*:

Figura 6 - Cálculo da inversa no Command Window

```
>> A=[4 1;-2 0];
\gg inv(A)
ans =0 - 0.50001.0000 2.0000
```
Fonte: App Matlab

Uma maneira mais rápida de calcular a matriz inversa é através do Método da Adjunta de ordem 2.

Considere a matriz MQ genérica de ordem 2, conforme a equação (2), então

$$
A^{-1} = \frac{1}{\det A} Adj(A), \text{ onde } Adj(A) = \begin{bmatrix} a_{22} & -a_{12} \\ -a_{21} & a_{11} \end{bmatrix}
$$

Observação: a adjunta permuta os elementos da Diagonal Principal e troca os sinais dos elementos da Diagonal Secundária (*i* + *j* = *n* + 1; *n é a ordem da matriz MQ*).

b) O produto ponto a ponto entre as matrizes *A* e *B*;

#### *Resolução*:

Figura 7 - Cálculo da Operação Multiplicação ponto a ponto de Matrizes

```
>> A=[4 \ 1; -2 \ 0];
\gg B=[1 -1;3 2];
>> A.*Bans =\overline{4}-1-6 0
```
#### Fonte: App Matlab

Neste caso, a operação de multiplicação dos elementos ocorreu com elementos que estão na mesma posição.

Ao se usar o ponto e vírgula após o comando no Matlab não aparecerá o carregamento no *Command Window*, porém será armazenado os dados no *Workspace*.

#### <span id="page-24-0"></span>**1.6.2. Resolução de Sistemas pelo Matlab**

Assim como para cada uma das operações trabalhadas no software Matlab, temos funções pré-definidas para resolver sistemas no Matlab.

No quadro 6, descreve-se os principais comandos para solucionar sistema e descrevê-la na forma irredutível.

![](_page_24_Picture_140.jpeg)

Quadro 6. Passos para a resolução de Sistemas no Matlab

#### **1.6.2.1. Via Escalonamento**

Exemplo 8: Considere o sistema SLQ dado por:

$$
\begin{cases}\n3x + 5y - z = 12 \\
4x - 8y + 7z = 3 \\
x - 4z = 7\n\end{cases}
$$
\n(14)

*Resolução*:

Considere a Matriz Aumentada de (14):

$$
\begin{bmatrix} 3 & 5 & -1 & 12 \\ 4 & -8 & 7 & 3 \\ 1 & 0 & -4 & 7 \end{bmatrix}
$$

Note que na posição o elemento é igual a zero, pois na 3ª equação não se tem a incógnita.

Em seguida, coloca-se a matriz no Matlab, utilizando a escrita conforme Quadro 5:

![](_page_25_Picture_54.jpeg)

E, para encontrar a solução irredutível do sistema linear via escalonamento, usar a função rref( ), de acordo com o Quadro 6.

Figura 9 - Escalonamento do Sistema via função rref( )  $\gg$  rref(A)  $ans =$ 1,0000  $\overline{0}$  $\overline{O}$ 3.1182  $0 1.0000$  $\Omega$ 0.3350  $\overline{O}$ 1.0000  $-0.9704$  $\overline{O}$ Fonte: App Matlab

A configuração natural do software considera números decimais com 4 casas, porém se pode usar uma configuração a cerca da visualização dos números.

A figura mostra que o sistema é SPD, possuindo a solução  $x = 3,1182, y = 0,3350 \text{ e } z = -0,9704.$ 

Exemplo 9: Resolva o sistema dado no Exemplo anterior utilizando o Método de Crammer:

*Resolução*:

Para utilizar o Método de Crammer, iremos descrever as matrizes conforme seção 1.3.1.2 e seus respectivos determinantes:

$$
D = \begin{vmatrix} 3 & 5 & -1 \\ 4 & -8 & 7 \\ 1 & 0 & -4 \end{vmatrix}; D_x = \begin{vmatrix} 12 & 5 & -1 \\ 3 & -8 & 7 \\ 7 & 0 & -4 \end{vmatrix}; D_y = \begin{vmatrix} 3 & 12 & -1 \\ 4 & 3 & 7 \\ 1 & 7 & -4 \end{vmatrix}; D_z = \begin{vmatrix} 3 & 5 & 12 \\ 4 & -8 & 3 \\ 1 & 0 & 7 \end{vmatrix}
$$

Escrevendo no software Matlab, obtemos:

Figura 10 - Inserção das Matrizes a serem utilizadas no Método de Crammer >> A= $[3 \t5 -1; 4 -8 \t7; 1 \t0 -4];$ >> DX=[12 5 -1;3 -8 7;7 0 -4]; >> DY=[3 12 -1;4 3 7;1 7 -4]; >> DZ=[3 5 12; 4 -8 3;1 0 7];

Fonte: App Matlab

A resposta do sistema conforme na seção 1.3.1.2, será descrita na Figura 11.

```
Figura 11 - Cálculo dos Determinantes e solução do Sistema<br>
>> DZ=[3 5 12; 4 -8 3; 1 0 7];
 \gg x=det(DX)/det(A)
  x =3.1182
 >> y=det (DY) /det (A)
 Y =0.3350
 \gg z=det (DZ) /det (A)
 Z =-0.9704...Fonte: App Matlab
```
Dica: teste os sistemas feitos anteriormente como exemplo com o uso do rref( ).

<span id="page-28-1"></span><span id="page-28-0"></span>![](_page_28_Picture_0.jpeg)

*Os vetores têm muitas aplicações na Matemática, Física e nas Engenharias por agregar muitas informações num só objeto e além de sua invariância no espaço devido à sua propriedade de equipolência.*

#### <span id="page-29-0"></span>**2.1. Vetores**

Definição: Em geometria analítica, um vetor é uma classe de equipolência de segmentos de retas orientados que possuem todos o mesmo comprimento, direção e sentido. De uma forma mais simplificada e aplicada à Física, o vetor será muitas das vezes identificado com apenas um representante da classe que será um segmento de reta orientado definido em um espaço que possui direção, sentido e comprimento, o qual terá uma propriedade muito importante que é a Propriedade de Equipolência, que o permite ser ''arrastado'' para qualquer outro lugar no espaço, permanecendo o mesmo vetor.

O vetor pode vir expresso por suas coordenadas, significando que sua origem é a origem do sistema ou dado por dois pontos, a saber, ponto inicial e ponto final.

Importante: A propriedade de equipolência (PE) permite ''levar'' o vetor dado por dois pontos para a origem do sistema simplesmente subtraindo o ponto final menos o ponto inicial.

Notação:

#### <span id="page-29-1"></span>**2.1.1. Vetores 2D**

O vetor no espaço bidimensional possui duas coordenadas, a saber, abscissa e ordenada.

Para sua identificação no espaço 2D, localiza-se o ponto com as coordenadas dadas no espaço e traça-se um segmento de reta da origem  $\phi$  do sistema  $O(0,0)$  até o ponto dado.

**Exemplo 10:** Plote o vetor  $\vec{v_1} = (1,3)$ .

*Resolução*:

Iremos identificar o ponto <sup>A</sup> (1, 3) no plano cartesiano e lugar da origem até A, construindo-se assim o vetor como mostra a Figura 12.

![](_page_30_Figure_3.jpeg)

![](_page_30_Figure_4.jpeg)

Fonte: App Suite GeoGebra - Gráfica

**Exemplo 11:** Plote o vetor  $\vec{v}_2 = \vec{AB}$ , onde  $A(1,2)$  e  $B(3,-1)$ .

#### *Resolução*:

Neste caso, se localizará os pontos *A* e *B* no plano e construir o segmento de reta que liga *A* a *B*.

![](_page_30_Figure_9.jpeg)

![](_page_30_Figure_10.jpeg)

Fonte: App Suite GeoGebra - Gráfica

Devido a (PE), podemos considerar o vetor na origem:

$$
\overrightarrow{v_2} = \overrightarrow{AB} = B - A = (3, -1) - (1, 2) = (2, -3)
$$

![](_page_31_Figure_2.jpeg)

Figura 14 - Visualização do vetor  $\overrightarrow{v_2}$  na origem através da (PE)

Fonte: App Suite GeoGebra - Gráfica

Observe que o vetor permanece na mesma direção e sentido!

#### <span id="page-31-0"></span>**2.1.1.2. Comprimento de Vetor 2D**

Levando em consideração a (PE), onde se possibilita levar o vetor para a origem, e que a projeção sempre é ortogonal aos eixos coordenados, o cálculo do comprimento de um vetor  $\vec{u} = (x, y)$  via Teorema de Pitágoras (Ver Figura 15) será dado por:

$$
|\vec{u}| = \sqrt{x^2 + y^2} \tag{15}
$$

![](_page_31_Figure_9.jpeg)

Fonte: App Suite GeoGebra - Gráfica

#### <span id="page-32-0"></span>**2.1.2. Vetores 3D**

Em geral, mesmo que nós estejamos num espaço tridimensional, temse a dificuldade de se representar traços, desenhos, ou mesmo vetores em 3D. O acréscimo de mais uma dimensão causa um certo temor, mas para isso utiliza-se a projeção no espaço 2D e depois se situa o vetor no espaço 3D.

#### <span id="page-32-1"></span>**2.1.2.1. Localização e situação no Espaço 3D**

Assim como no plano, o vetor pode vir identificado na origem ou dado por dois pontos.

O vetor no espaço tridimensional possui três coordenadas, a saber, a abscissa, a ordenada e a cota.

![](_page_32_Picture_93.jpeg)

Procedimentos para a localização do vetor:

Quadro 7. Procedimentos para a localização de um vetor 3D

Figura 16 - Localização e situação de um vetor no espaço 3D

![](_page_32_Figure_9.jpeg)

Fonte: App Suite GeoGebra - Calculadora 3D

Esse plote no espaço é de supra importância para os próximos capítulos. Tente fazer seus próprios desenhos com o auxílio de uma régua para espaçar os eixos!

Na Figura 16, temos vetor um localizado na origem  $O(0,0,0)$ .

**Exemplo 12:** Plote o vetor  $\vec{v} = \overrightarrow{AB}$ , onde  $A(5, -1, 2)$  e  $B(1, 0, 3)$ .

*Resolução*:

Neste caso, irão se situar os dois pontos no espaço e duas observações sobre a condição dos pontos: o ponto *A* possui uma coordenada negativa, então todos os eixos terão sua parte positiva, conforme a Figura 16; mas temos também a parte negativa e o ponto B tem uma coordenada nula, significando que o ponto pertencerá ao plano  $xOz$ .

![](_page_33_Figure_5.jpeg)

![](_page_33_Figure_6.jpeg)

Fonte: App Suite GeoGebra - Calculadora 3D

Dica ao Leitor: Teste agora com outras coordenadas negativas e coordenadas nulas!

#### <span id="page-33-0"></span>**2.1.2.2. Comprimento de Vetor 3D**

De maneira análoga ao  $\mathbb{R}^2$ , o comprimento de um vetor é dado através do Teorema de Pitágoras, primeiro trabalhando com o vetor projeção no plano  $x0y$  e depois com o comprimento do vetor.

Como se pode observar na Figura 16, no plano  $x0y$  o comprimento do vetor **proj** é dado por:

$$
\left|\overrightarrow{proj}\right| = \sqrt{x^2 + y^2}
$$

E, logo em seguida, utilizando o triângulo, o qual é retângulo o comprimento do vetor:

$$
|\vec{u}|^2 = \left(\sqrt{x^2 + y}\right)^2 + z^2
$$

Resultando:  $|\vec{u}| = \sqrt{x^2 + y^2 + z^2}$ .

#### <span id="page-34-0"></span>**2.2. Operações Vetoriais Triviais**

As operações vetoriais ditas triviais são a Adição/Diferença de Vetores e a Multiplicação de um Vetor por um Escalar Real. Apesar de serem facilmente calculadas, o que é levado bastante em consideração é a interpretação geométrica dessas operações.

#### <span id="page-34-1"></span>**2.2.1. Soma/Diferença de Vetores**

Trata-se de uma operação levando-se em consideração a operação ponto a ponto, i.e, elementos que estão na mesma posição (a ordem dos vetores importa!).

Dados dois vetores  $\vec{u} = (x_1, y_1)$  e  $\vec{v} = (x_2, y_2)$ , então:

i)  $\vec{u} + \vec{v} = (x_1 + x_2, y_1 + y_2)$ ii)  $\vec{u} - \vec{v} = (x_1 - x_2, y_1 - y_2)$ 

**Exemplo 13:** Sejam dados os vetores  $\vec{v}_1 = (1, 2) e \vec{v}_2 = (2, 1)$ . Ao se calcular o vetor soma  $\vec{u} = \vec{v_1} + \vec{v_2} = (3,3)$ e o vetor diferença  $\vec{v} = \vec{v_1} - \vec{v_2}$ e os representando no mesmo Plano Cartesiano todos os vetores envolvidos, obtemos:

![](_page_35_Figure_0.jpeg)

**Figura 18** - Construção de um paralelogramo a partir dos vetores e  $\vec{v_1}$  e  $\vec{v_2}$ 

Fonte: App Suite GeoGebra - Gráfica

Visualmente é possível perceber que o vetor soma  $\vec{u}$  é a Diagonal ''maior'' e o vetor diferença é a Diagonal menor do paralelogramo formado por  $\vec{v_1}$  e  $\vec{v_2}$  e tal construção se deve à Propriedade (PE) e o vetor diferença a princípio não pertenceria ao paralelogramo, mas com a (PE) o vetor que aparece na origem e simplesmente ''levado'' para dentro do paralelogramo.

#### <span id="page-35-0"></span>**2.2.2. Multiplicação de um Vetor por um escalar real**

A multiplicação de um vetor por um escalar permite mexer no tamanho do vetor dependendo do escalar (Ver Quadro 8).

![](_page_35_Picture_105.jpeg)

Quadro 8. Condições dos Escalares na Multiplicação por um Vetor

Dados um escalar real  $\alpha$  e um vetor  $\overrightarrow{v_1} = (x_1, y_1)$  então  $\alpha \overrightarrow{v_1} = (a, x_1 \alpha y_1)$ .

**Exemplo 14:** Seja o vetor  $\vec{u} = (1, -1)$ . Faça as seguintes operações:

a)  $3\vec{u}$
*Resolução*:

Como já ressaltado acima, a multiplicação de um vetor por um escalar é a multiplicação de cada uma das coordenadas pelo escalar. Neste caso, cada uma das coordenadas será triplicada, determinando o vetor  $3\vec{u} = (3, -3)$ .

b)  $\frac{1}{3}\vec{u}$ 

*Resolução*:

De maneira análoga,  $\frac{1}{3}\vec{u} = \left(\frac{1}{3}, -\frac{1}{3}\right)$ 

c)  $-\vec{u}$ 

*Resolução*:

De maneira análoga,  $-\vec{u} = (-1,1)$ 

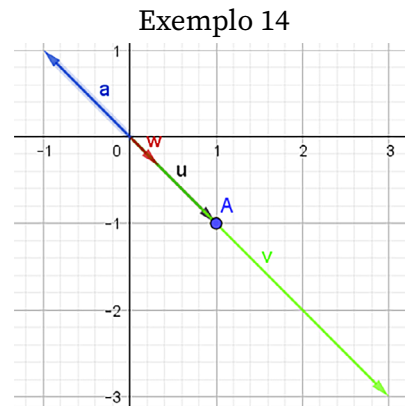

Figura 19 - Localização e Situação dos Vetores multiplicados por escalares conforme

Fonte: App Suite GeoGebra - Gráfica

Observação: Os vetores não saem da direção traçada pelo alongamento das extremidades do vetor, somente o tamanho e o sentido podem variar.

Com a operação de multiplicação de um escalar por um vetor, podemos ter diversas aplicações, como: normalização de vetores, condição de paralelismo, colinearidade, entre pontos.

Agora, munido dessas operações vetoriais triviais, podemos ''ajustar os vetores'' de modo que se possa construir o paralelogramo e possua o vetor soma fixo.

**Definição: [Combinação Linear]** Sejam os vetores  $\vec{u}, \vec{v}$  e  $\vec{w}$  vetores em  $\mathbb{R}^2$ e os escalares reais  $\alpha, \beta, \gamma \in \mathbb{R}$ , dizemos que o vetor  $\vec{w}$  é combinação linear de  $\vec{u}$  e  $\vec{v}$  se, e somente se, a igualdade abaixo é satisfeita:

$$
\alpha \vec{u} + \beta \vec{v} = \vec{w} \tag{16}
$$

A equação (16) resulta em um sistema e dependendo de sua classificação, podemos ter ou não a possibilidade da escrita do vetor resultante como combinação linear.

Uma das combinações mais utilizadas são em função dos versores do  $\mathbb{R}^2$  e do  $\mathbb{R}^3$ . Os versores são vetores unitários que estão na direção dos eixos coordenados.

No caso dos versores do  $\mathbb{R}^2$ , os versores são  $\vec{i} = (1,0)$  e  $\vec{j} = (0,1)$  e qualquer vetor no plano se escreve como combinação linear dos versores, como a seguir:

$$
(x, y) = x\vec{i} + y\vec{j} \qquad (17)
$$

E já no  $\mathbb{R}^3$ , temos os versores  $\vec{\iota} = (1,0,0)$ ,  $\vec{\jmath} = (0,1,0)$  e  $\vec{k} = (0,0,1)$ , no qual também podemos escrever qualquer vetor do  $\mathbb{R}^3$  como combinação linear:

$$
(x, y, z) = x\vec{i} + y\vec{j} + z\vec{k} \qquad (18)
$$

**Exemplo 15:** Sendo o vetor  $\vec{w} = (3, -2)$ , verifique se é possível escrever  $\vec{w}$  como combinação linear dos vetores  $\vec{u} = (-1,4) e \vec{v} = (2,1)$ . Caso afirmativo, determine os escalares.

*Resolução*:

Utilizando a Equação (16) e desenvolvendo as operações vetoriais:

$$
\alpha(-1,4) + \beta(2,1) = (3,-2)
$$

Ou:

$$
\begin{cases}\n-\alpha + 2\beta = 3 \\
4\alpha + \beta = -2\n\end{cases}
$$

Utilizando o software Matlab:

Figura 20 - Cálculo do determinante da Matriz dos Coeficientes

>> D=[-1 2; 4 1];  
>> d=det(D)  

$$
d =
$$
  
-9

Fonte: App Matlab

Temos que o Sistema é classificado como SPD, cuja resposta é dada pelo par  $\left(-\frac{7}{9}, \frac{10}{9}\right)$ .

Se analisarmos geometricamente, obtemos:

Figura 21 - Esquema gráfico da c.l. contida no Exemplo 15

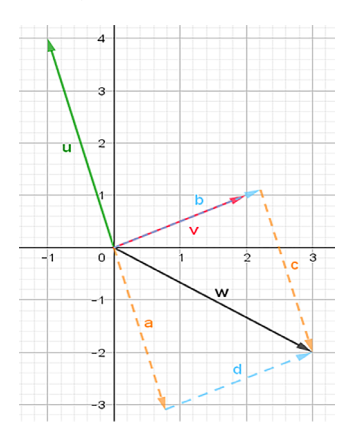

Fonte: App Suite GeoGebra - Gráfica

Observação: Note que o valor de *a* é negativo e menor que 1, o que significa que ele muda de sentido e diminui muito pouco seu comprimento, identificado pelo vetor a, já *β* o escalar é positivo e maior que 1, o que faz o vetor permanecer no mesmo sentido e aumentar de tamanho, conforme vetor b.

Exemplo 16: No espaço tridimensional a construção geométrica a partir dos três vetores geradores (comprimento, largura e altura) seria a representação de um paralelepípedo, e o vetor soma seria a diagonal desse paralelepípedo.

**Figura 22** - Esquema geométrico da construção do paralelepípedo a partir dos vetores e  $\overrightarrow{v_1}$ ,

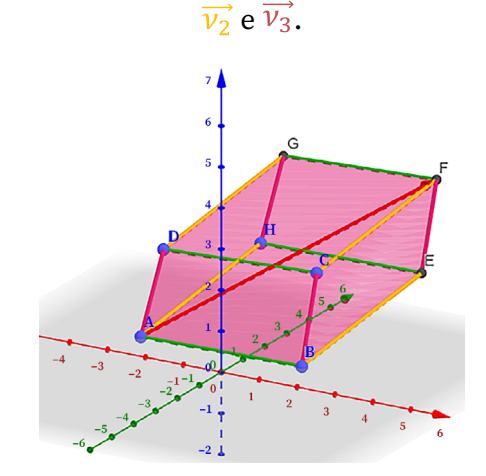

Fonte: App Suite GeoGebra - Calculadora 3D

Em particular, o vetor soma escrito como combinação linear dos vetores geradores do prisma seria identificado por:

$$
\overrightarrow{v_1} + \beta \overrightarrow{v_2} + \gamma \overrightarrow{v_3} = \overrightarrow{w}
$$
 (19)

Onde  $\vec{w}$  é a diagonal do paralelepípedo formado por  $\vec{v_1}$ ,  $\vec{v_2}$  e  $\vec{v_3}$ . E, por sua vez, a equação (19) resulta em um sistema  $3 \times 3$ , que pode ser classificado em SPD ou SI, uma vez que, caso o sistema seja SPI, os vetores estariam sob a mesma direção.

**Definição: [Normalização]** Dado um vetor  $v \neq \vec{0}$ , com comprimento diferente de 1, podemos normalizar o vetor multiplicando por  $\frac{1}{|\vec{v}|}$ .

**Definição: [Paralelismo]** Dados dois vetores paralelos  $\vec{u}$  e  $\vec{v}$  no espaço, podemos utilizar a propriedade (PE) para trazê-los para a origem do sistema, e como eles têm a mesma direção, um será múltiplo do outro. Nestas condições (conforme a Figura 23), existe um escalar real  $\lambda$  tal que  $\vec{u} = \lambda \vec{v}$ , ou seja, suas coordenadas serão proporcionais.

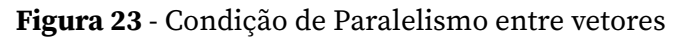

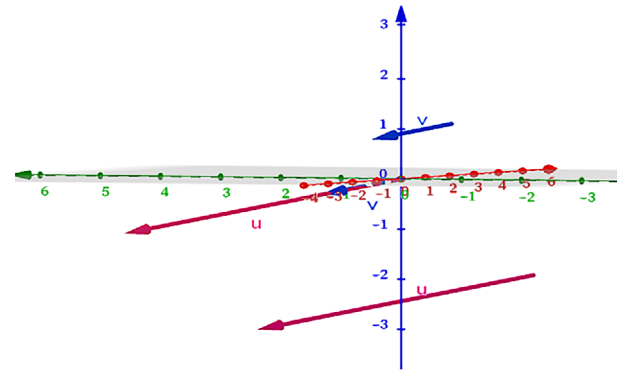

Fonte: App Suite GeoGebra - Calculadora 3D

Definição: [Colinearidade de Pontos] Dizemos que um conjunto de pontos no espaço é colinear se existe uma reta que os contêm. Intuitivamente, podemos pensar em vetores que serão múltiplos, logo, pensando na escrita matricial de vetores, temos que o determinante se anula, uma vez que dentro da matriz terão colunas múltiplas (Ver Figura 24).

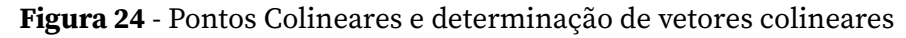

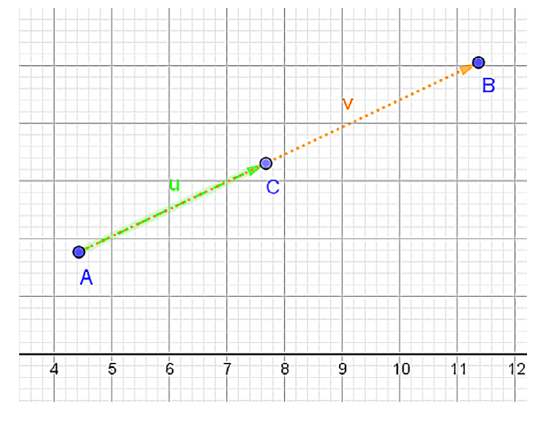

Fonte: App Suite GeoGebra - Gráfica

## **2.3. Produtos Vetoriais e suas aplicações**

Os produtos vetoriais apresentados a seguir são muito interessantes, pois todos têm uma aplicação, a saber, produto interno nos permite calcular ângulo entre vetores, o produto externo: cálculo de áreas de figuras planas construídas a partir de vetores geradores e o produto misto que possibilita o cálculo de volumes de figuras espaciais.

#### **2.3.1. Produto Interno**

O produto interno entre vetores resulta em um número real e é facilmente identificado no mundo real, por exemplo, quando vamos ao supermercado de compras e temos a ''famosa'' lista de compras associado à quantidade de itens a serem comprados. Assim temos o vetor quantidade e o Vetor Preço Unitário, ao passar pelo caixa, efetua-se o produto interno entre os vetores e resultando no valor em reais a ser pago.

Mas, fora essas associações, o produto interno possibilita verificar as situações entre vetores, a saber, quando são perpendiculares entre si, ou quando queremos saber a projeção de um vetor sobre outro, além é claro do cálculo para identificar o ângulo entre vetores.

Definição: [Produto Interno] O produto interno é uma função  $\cdot: \mathbb{R}^n \times \mathbb{R}^n \to \mathbb{R}, n \in \mathbb{Z}_{*}^{+}$  tal que  $(x_1, y_1, ..., z_1) \cdot (x_2, y_2, ..., z_2) = x_1x_2 + y_1y_2 + \cdots + z_1z_2 \in \mathbb{R}$  que tem propriedades de comutatividade, distributividade em relação à soma de vetores, associatividade do escalar e caso opere com o mesmo vetor possui a não degenerescência e não negatividade.

#### Observação:

Dentre as propriedades do produto interno, enfatizamos a distributividade

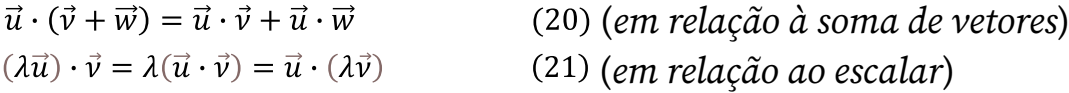

Podemos transcrever a equação (15) do cálculo do comprimento de vetores em termos do produto interno como:

$$
|\vec{\nu}| = \sqrt{\vec{\nu} \cdot \vec{\nu}} \qquad (22)
$$

**Definição: [Ângulo entre vetores]** O ângulo entre dois vetores  $\vec{u}$  e  $\vec{v}$ , não-nulos, é dado por:

$$
cos\theta = \frac{\vec{u} \cdot \vec{v}}{|\vec{u}||\vec{v}|}
$$
 (23)

A demonstração da equação (23) é usando a Lei dos cossenos e operações com o módulo da diferença entre vetores.

Observação: Uma vez que temos entre vetores dois ângulos, o externo e o interno, damos preferência ao menor valor entre eles. Isso nos diz que sempre consideramos ângulos rasos, i.e,  $0 \le \theta \le 180^\circ$ , que compreendem no ciclo trigonométrico aos I e II quadrantes.

Definição: [Perpendicularidade] Dizemos que dois vetores são perpendiculares entre si, se o ângulo formado entre eles é de 90º. Na equação (23) substituindo o valor do ângulo na equação (23) e levando-se em consideração que os vetores são não-nulos, obtemos:

> $\vec{u} \cdot \vec{v} = 0$  $(24)$

Nota*:* A equação (22) permite facilmente identificar quando dois vetores são ortogonais, bastando calcular o produto interno entre eles.

**Definição: [Projeção de Vetores]** Sejam os vetores  $\vec{u}$  e  $\vec{v}$ , não-nulos, e  $\theta$ o ângulo formado entre eles, a projeção de  $\vec{u}$  sobre  $\vec{v}$ , será representada por  $proj_{\vec{v}}^{\vec{u}}$ e calculada de acordo com a variação do ângulo, ser agudo ou obtuso. Considere a situação dada na Figura 25, com o ângulo agudo abaixo:

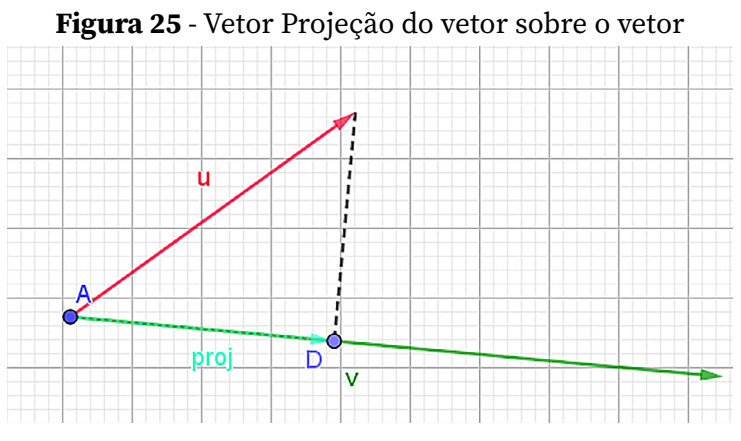

Fonte: App Suite GeoGebra - Gráfica

Na Figura 25, nota-se: primeiro que o vetor pontilhado se define através do vetor diferença entre  $\vec{u}$  e o vetor  $proj_{\vec{v}}^{\vec{u}}$ ; segundo que o vetor  $proj_{\vec{v}}^{\vec{u}}$  e o vetor diferença são perpendiculares entre si; terceiro que o vetor  $proj^{\vec{u}}_{\vec{v}}$  é um múltiplo escalar de  $\vec{v}$  (o que, neste caso, diminuiria o tamanho do vetor até chegar no ponto do pé da projeção), a saber,  $proj_{\vec{v}}^{\vec{u}} = \lambda \vec{v}$  (25). Portanto:

$$
(\vec{u} - \lambda \vec{v}) \cdot \lambda \vec{v} = 0
$$

Pela propriedade distributiva do produto interno:

$$
\lambda(\vec{u}\cdot\vec{v}-\lambda\vec{v}\cdot\vec{v})=0
$$

Uma vez que e pela dicotomia dos números reais, obtemos:

$$
\lambda = \frac{\vec{u} \cdot \vec{v}}{\vec{v} \cdot \vec{v}} \qquad (26)
$$

Substituindo o na Equação (23), obtemos o vetor projeção é dado por:

$$
proj_{\vec{\nu}}^{\vec{u}} = \left(\frac{\vec{u} \cdot \vec{v}}{\vec{v} \cdot \vec{v}}\right) \vec{v} \qquad (27)
$$

#### **2.3.2. Produto Externo**

O produto externo entre dois vetores no  $\mathbb{R}^3$  resultará em um vetor externo ao plano formado por tais vetores. Esse vetor externo possui uma característica ímpar, de ser perpendicular simultaneamente aos vetores utilizados na operação. Além disso, assim como a Equação (23) que relaciona o produto interno com o ângulo formado entre os vetores, se obterá uma equação associando o produto externo com este mesmo ângulo citado acima. Desta forma o produto externo terá uma aplicação bem relevante, a saber, o cálculo de áreas de figuras como: paralelogramo e o triângulo.

Definição: [Produto Externo] O produto externo entre dois vetores não nulos  $\vec{u} = (x_1, y_1, z_1)$ e  $\vec{v} = (x_2, y_2, z_2)$ , denotado por  $\vec{u} \times \vec{v}$ , é definido através de um determinante de ordem 3, descrito por:

$$
\begin{vmatrix} \vec{i} & \vec{j} & \vec{k} \\ x_1 & y_1 & z_1 \\ x_2 & y_2 & z_2 \end{vmatrix}
$$

No qual se efetuando os produtos resultantes da Regra de Sarrus e somando-se as partes literárias  $\vec{i}, \vec{j}, \vec{k},$  que nesta ordem, formam as coordenadas do vetor resultante. As propriedades do produto externo são herdadas das propriedades do determinante, sendo: anticomutativo (permutação de duas linhas, o determinante é multiplicado por  $-1$ ).

Distributividade em relação à soma de vetores, Associatividade em relação ao escalar (Multiplicação de uma linha por uma constante, então o determinante da matriz será multiplicado por esta mesma constante), nulidade (Linhas iguais ou múltiplas, tem-se o determinante igual a 0) e Identidade de Lagrange.

Entre as propriedades citadas acima, ressaltamos:

$$
\vec{u} \times (\vec{v} + \vec{w}) = \vec{u} \times \vec{v} + \vec{u} \times \vec{w}
$$
 (28)  

$$
\vec{u} \times \vec{u} = \vec{0}
$$
 (29)

 $|\vec{u} \times \vec{v}|^2 = |\vec{u}|^2 |\vec{v}|^2 - (\vec{u} \cdot \vec{v})^2$  (30)

A equação (30) define a chamada *Identidade de Lagrange*, que trabalhada conjuntamente com a equação (23) a ser substituída no lugar do produto interno, temos:

$$
|\vec{u} \times \vec{v}|^2 = |\vec{u}|^2 |\vec{v}|^2 - |\vec{u}|^2 |\vec{v}|^2 \cos^2 \theta = |\vec{u}|^2 |\vec{v}|^2 (1 - \cos^2 \theta) = |\vec{u}|^2 |\vec{v}|^2 \sin^2 \theta
$$

Utilizando para a última igualdade a Identidade trigonométrica  $\sin^2\theta + \cos^2\theta = 1$ .

Assim, obtemos a equação:

$$
|\vec{u} \times \vec{v}| = |\vec{u}| |\vec{v}| \text{sen}\theta \tag{31}
$$

### Observação:

1) O vetor  $\vec{u} \times \vec{v} = \vec{\omega}$  é perpendicular à  $\vec{u}$  e à  $\vec{v}$  (Bastando fazer o produto interno entre eles).

2) Só faz sentido calcular o produto externo com vetores no  $\mathbb{R}^3$ .

Definição: [Cálculo de Áreas de Figuras Planas] Para determinar a área de um paralelogramo formado a partir de dois vetores, cujo ângulo entre eles seja  $\theta$ , conforme a figura abaixo, temos que sua área é determinada através do produto da base pela altura (determinado em função do seno do ângulo  $\theta$ ).

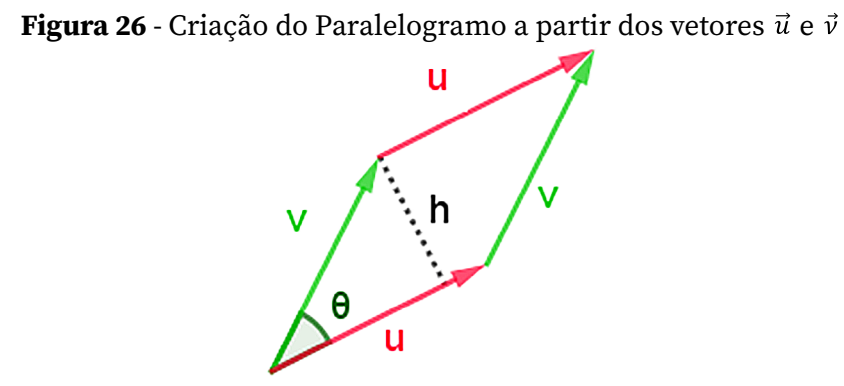

Fonte: App Suite GeoGebra - Gráfica

Temos que a área do paralelogramo é dada por:

$$
A_{paralelogramo} = |\vec{u}| |\vec{v}| \text{sen}\theta = |\vec{u} \times \vec{v}| \tag{32}
$$

E, por conseguinte, temos que a área do triângulo, observando a Figura 27 é dada por:

$$
A_{Triângulo} = \frac{|\vec{u} \times \vec{v}|}{2} \tag{33}
$$

Figura 27 - Visualização da área de dois triângulos congruentes a partir do paralelogramo

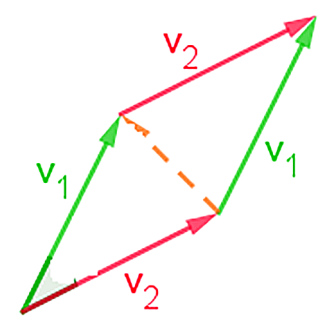

Fonte: AppSuiteGeoGebra - Gráfica

**Exemplo 17:** Calcule a área do triângulo de vértices  $A(3, -1, 4)$ ,  $B(5, 2, -1)$  e  $C(-, 1, 13)$ .

#### *Resolução*:

Para a resolução, irá se criar dois vetores a partir do mesmo vértice, e utiliza-se a escrita do vetor na origem.

Escolhendo-se o vértice, faz-se os vetores:

$$
\vec{u} = \overrightarrow{AB} = B - A = (2,3,-5)
$$

$$
\vec{v} = \overrightarrow{AC} = C - A = (-4,2,-1)
$$

$$
\vec{u} \times \vec{v} = \begin{vmatrix} \vec{t} & \vec{j} & \vec{k} \\ 2 & 3 & -5 \\ -4 & 2 & -1 \end{vmatrix} = 7\vec{t} + 22\vec{j} + 16\vec{k}
$$

Logo, a área do paralelogramo formado por  $\vec{u}$  e  $\vec{v}$  é dado por:

$$
|\vec{u} \times \vec{v}| = \sqrt{49 + 484 + 256} = \sqrt{789} \approx 28,09
$$

E a área do Triângulo será de 14,04 u.a.

#### **2.3.3. Produto Misto**

O produto misto, como a própria nomenclatura diz, é um misto dos produtos vetoriais já citados anteriormente e tem uma aplicação muito importante, que permite calcular o volume de um prisma retangular, bem como o volume de um Tetraedro (que se trata de uma pirâmide de 4 faces triangulares e de base triangular).

#### Definição: [Produto Misto]

O produto misto é uma função ( ):  $\mathbb{R}^3 \to \mathbb{R}$  que associa a um terno de vetores, um número real, definido por uma conjunção dos produtos interno e externo.

Sendo  $\vec{u} = (x_1, y_1, z_1), \vec{v} = (x_2, y_2, z_2)$  e  $\vec{w} = (x_3, y_3, z_3)$ , definimos o produto misto por:

$$
(\vec{u}, \vec{v}, \vec{w}) = \vec{u} \cdot (\vec{v} \times \vec{w}) \tag{34}
$$

Utilizando o Teorema de Laplace (escolhendo-se a 1ª linha da matriz constituída dos versores) para o cálculo do determinante no produto externo entre  $\vec{v}$  e  $\vec{w}$  para identificar as coordenadas do vetor resultante, e depois calcular o produto interno, podemos verificar claramente que resulta no determinante formado da matriz com as coordenadas de  $\vec{u}$ ,  $\vec{v}$  e  $\vec{w}$ , nesta ordem.

Ou seja, o produto misto pode ser facilmente calculado através do determinante.

$$
(\vec{u}, \vec{v}, \vec{w}) = \det(\vec{u}, \vec{v}, \vec{w})
$$
 (35)

Decorre de (35) que as propriedades vêm das propriedades de determinante.

#### Definição: [Cálculo de Volumes]

Para calcular o volume de um prisma retangular oblíquo, primeiramente, consideramos três vetores e, a partir deles, construímos um prisma devido à propriedade (PE), conforme a figura a seguir:

Figura 28 - Construção de um prisma retangular a partir de três vetores

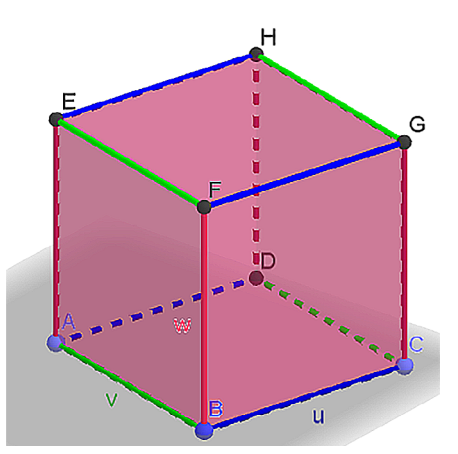

Fonte: App Suite GeoGebra - Calculadora 3D

Como o prisma a ser considerado forma um ângulo  $\theta$  com o plano *z* e o volume de um prisma é dado pelo produto da área da base pela altura, logo temos que a área da base se trata da área de um paralelogramo e a altura (conforme Figura 29) será dada em função do cosseno de  $\theta$ .

Figura 29 - Esquema gráfico da Altura do Prisma

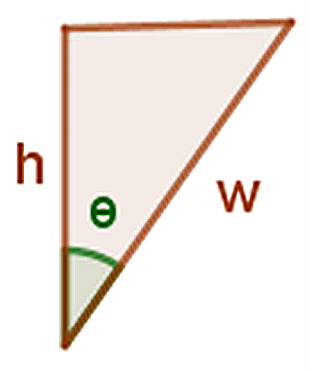

Fonte: App Suite GeoGebra - Gráfica

Então:

$$
|\vec{u} \times \vec{v}| |\vec{w}| \cos \theta = (\vec{u} \times \vec{v}) \cdot \vec{w}
$$
 (36)

A última igualdade se deve à equação (23).

Verificando a propriedade de comutatividade do produto interno e permutando duas vezes os elementos no produto misto, que, de acordo com a propriedade de determinantes, não se altera.

$$
V_{Prisma} = |(\vec{u} \times \vec{v}) \cdot \vec{w}| = |\vec{w} \cdot (\vec{u} \times \vec{v})| = |\det(\vec{w}, \vec{u}, \vec{v})|
$$
  
= |det( $\vec{u}, \vec{v}, \vec{w}$ )| = |( $\vec{u} \cdot \vec{v} \cdot \vec{w}$ )| (37)

Por conseguinte, o volume de um Tetraedro, o qual é uma pirâmide de base triangular e 3 faces laterais triangulares, é obtido a partir da repartição do prisma retangular em dois prismas triangulares (secção do prisma a partir da diagonal das bases). Em cada prisma triangular, obtemos 3 Tetraedros de mesmo volume (conforme Figura 30).

Figura 30 - Visualização da composição do Prisma Triangular com 3 Tetraedros - vistas distintas

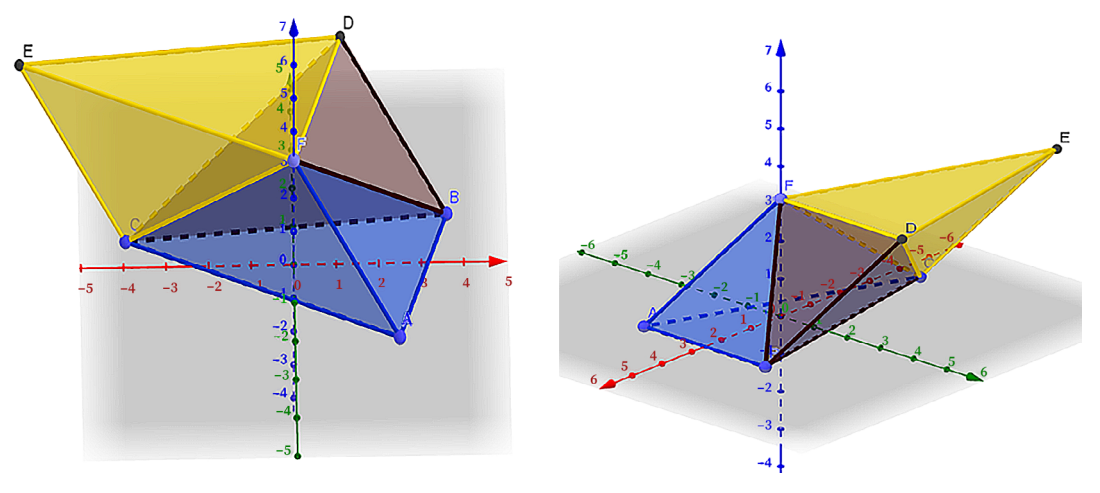

Fonte: App Suite GeoGebra - Calculadora 3D

Observação: Os Tetraedros compreendidos na Figura 30 possuem o mesmo volume.

Exemplo 18: Calcule o volume do Tetraedro de vértices:

$$
A(-3,2,-1), B(7,1,2), C(2,2,5) \in D(1,-1,3)
$$

*Resolução*:

Para determinar o volume, primeiro temos que, a partir de um dos vértices escolhidos, gerar os 3 vetores geradores do prisma. Escolhido o vértice A, por exemplo, faz-se os vetores a partir de dois pontos:

$$
\vec{u} = \overline{AB} = B - A = (10, -1, 3)
$$

$$
\vec{v} = \overline{AC} = C - A = (5, 0, 6)
$$

$$
\vec{w} = \overline{AD} = D - A = (4, -3, 4)
$$

Calculando o produto misto entre eles, temos:

$$
(\vec{u}, \vec{v}, \vec{w}) = \begin{vmatrix} 10 & -1 & 3 \\ 5 & 0 & 6 \\ 4 & -3 & 4 \end{vmatrix} = 131
$$

Logo em módulo, 131 u.v representa o volume do prisma gerado por  $\vec{u}, \vec{v}$  e  $\vec{w}$ . Logo  $\frac{131}{6} \approx 21,83$  u.v é o volume do Tetraedro.

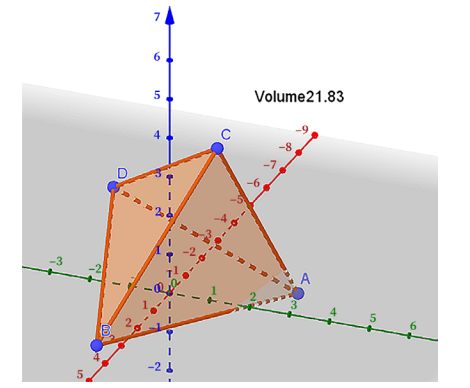

Figura 31 - Ilustração do Tetraedro *ABCD* do Exemplo 18

Fonte: App Suite GeoGebra - Calculadora 3D

## **2.4. Conhecendo o GeoGebra**

O software educacional GeoGebra é um software livre, nas versões em português e inglês, de fácil manuseio e contendo uma barra de botões autoexplicativos.

Dessa maneira, o GeoGebra é um ótimo aliado para a exemplificação de vetores, tanto 2D quanto 3D.

A identificação dos eixos coordenados se dá através do sistema RGB de cores, que do inglês significa Vermelho, Verde e Azul, e naturalmente identificado com os eixos e *x*, *y* e *z*.

A barra chamada entrada é onde se colocam os comandos e a visualização ocorre na janela de visualização.

Trabalha-se com dois aplicativos para Android.

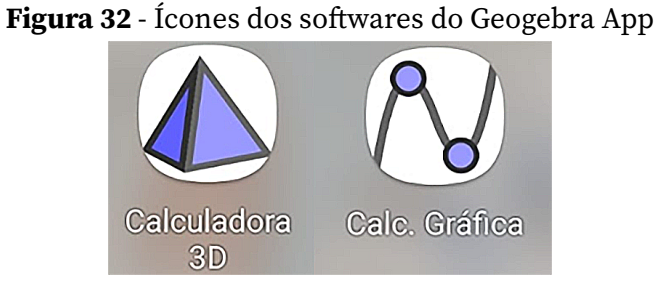

Fonte: App Suite GeoGebra

No celular, as ferramentas podem ser acessadas clicando no botão desejado e criando os objetos dentro da janela de visualização que contêm

os eixos coordenados e a malha. Um dos botões bem utilizados é a seta Mover, que pode ser rotacionada e ser acessada as diversas vistas do objeto em ângulos distintos.

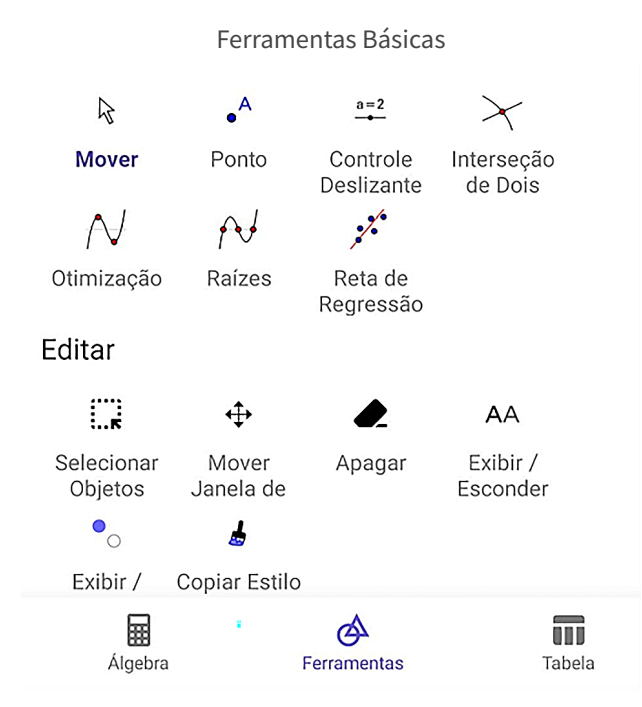

#### Figura 33 - Barra de Ferramentas 2D

Fonte: App Suite GeoGebra - Calculadora 3D

O que irá diferenciar claramente na Barra de Ferramentas 3D é que temos sólidos, porém os entes geométricos permanecem.

Figura 34 - Barra de Ferramentas 3D

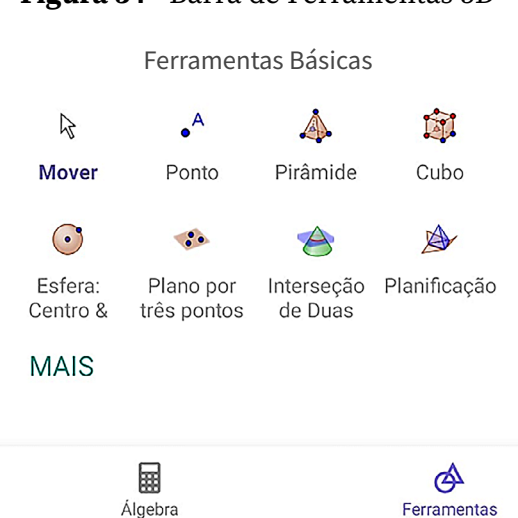

Fonte: App Suite GeoGebra - Calculadora 3D

As janelas de visualização do Geogebra podem ser vistas na Figura 35.

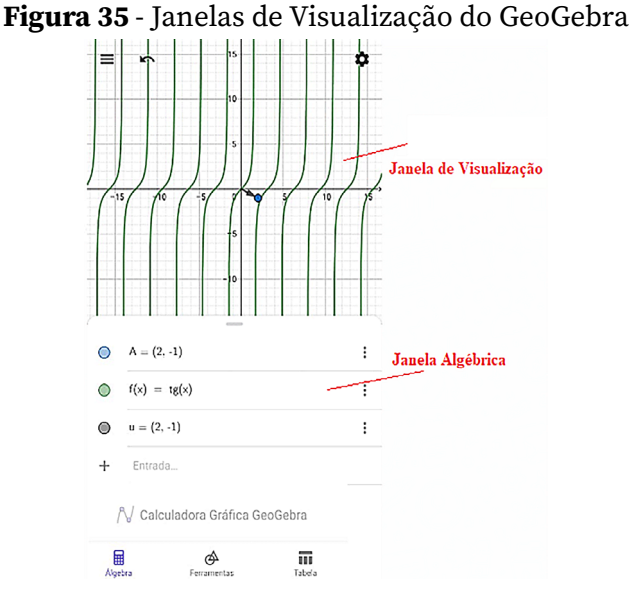

Fonte: App Suite GeoGebra - Gráfica

Na Janela Algébrica, pode-se trabalhar com objetos diferentes devido à seleção do objeto a ser utilizado. Nos três pontinhos, permite mudar a cor do objeto, escolher o estilo de linha, visualização do nome e coordenadas do objeto.

Já na Janela de Visualização, pode-se selecionar/esconder os eixos coordenados e malhas.

### **2.4.1. Localização e Situação dos Vetores no Espaço**

Para identificar um vetor no espaço no GeoGebra, podemos utilizar a barra de ferramentas, conforme mostrado na Figura 23 ou utilizar a ENTRADA e executar as linhas de comando a seguir:

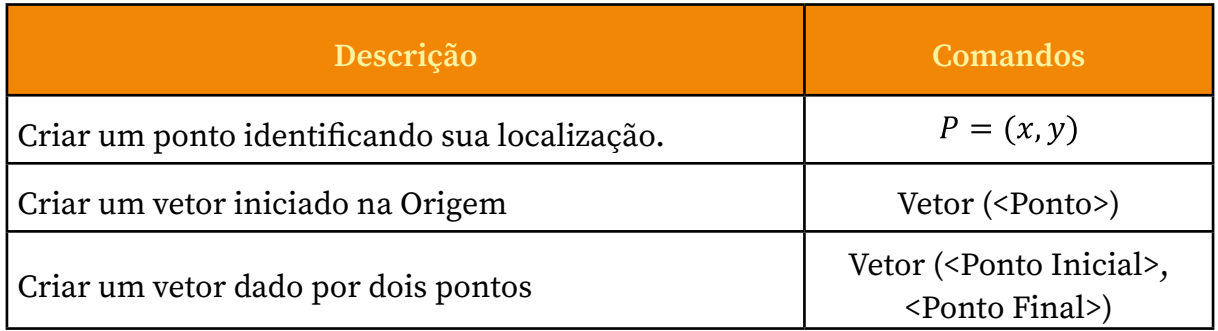

Quadro 9. Comandos para Criação de um vetor

O mais interessante é que a linguagem da escrita matemática permanece dentro do software: Letras maiúsculas indicam pontos e letras minúsculas indicam vetores.

Exemplo 19: No exemplo 15, como pode-se representar os vetores envolvidos no GeoGebra?

Acompanhe no quadro a seguir os procedimentos que deverão ser executados:

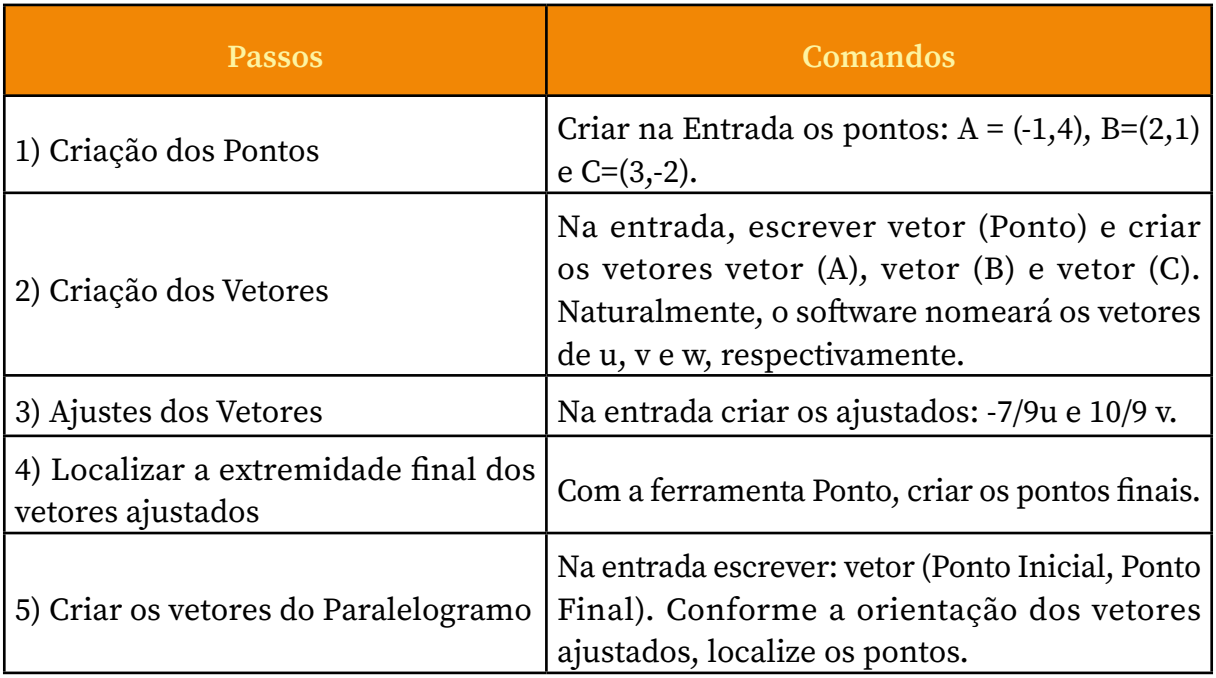

Quadro 10. Lista de Comandos para construir a Combinação Linear entre Vetores

Observação: À direita da identificação dos vetores na Janela de Álgebra, nos três pontinhos, pode-se renomear os vetores, escolher a cor e o tipo de linha a ser utilizado.

Construção de um polígono de 3 vértices (Triângulo) para a conferência do resultado no Exemplo 17.

Na Entrada do Geogebra 3D, colocam-se os pontos no espaço e em seguida com a ferramenta *polígono* (Ponto, Ponto, Ponto) constrói-se o triângulo, onde na Janela de Álgebra podemos observar exatamente com duas casas decimais o valor de sua área.

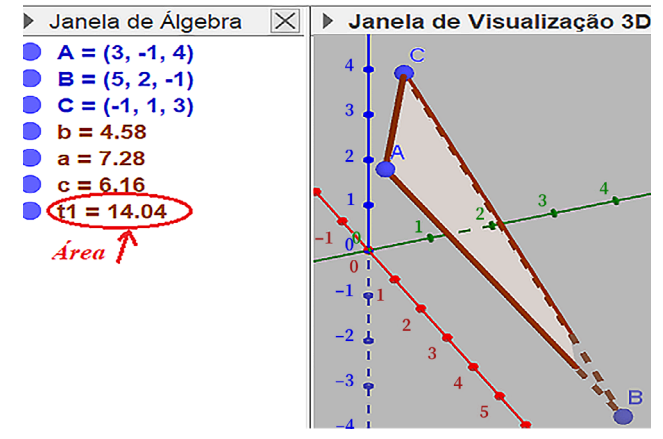

Figura 36 - Identificação do Triângulo e sua respectiva área

Fonte: App Suite GeoGebra - Calculadora 3D

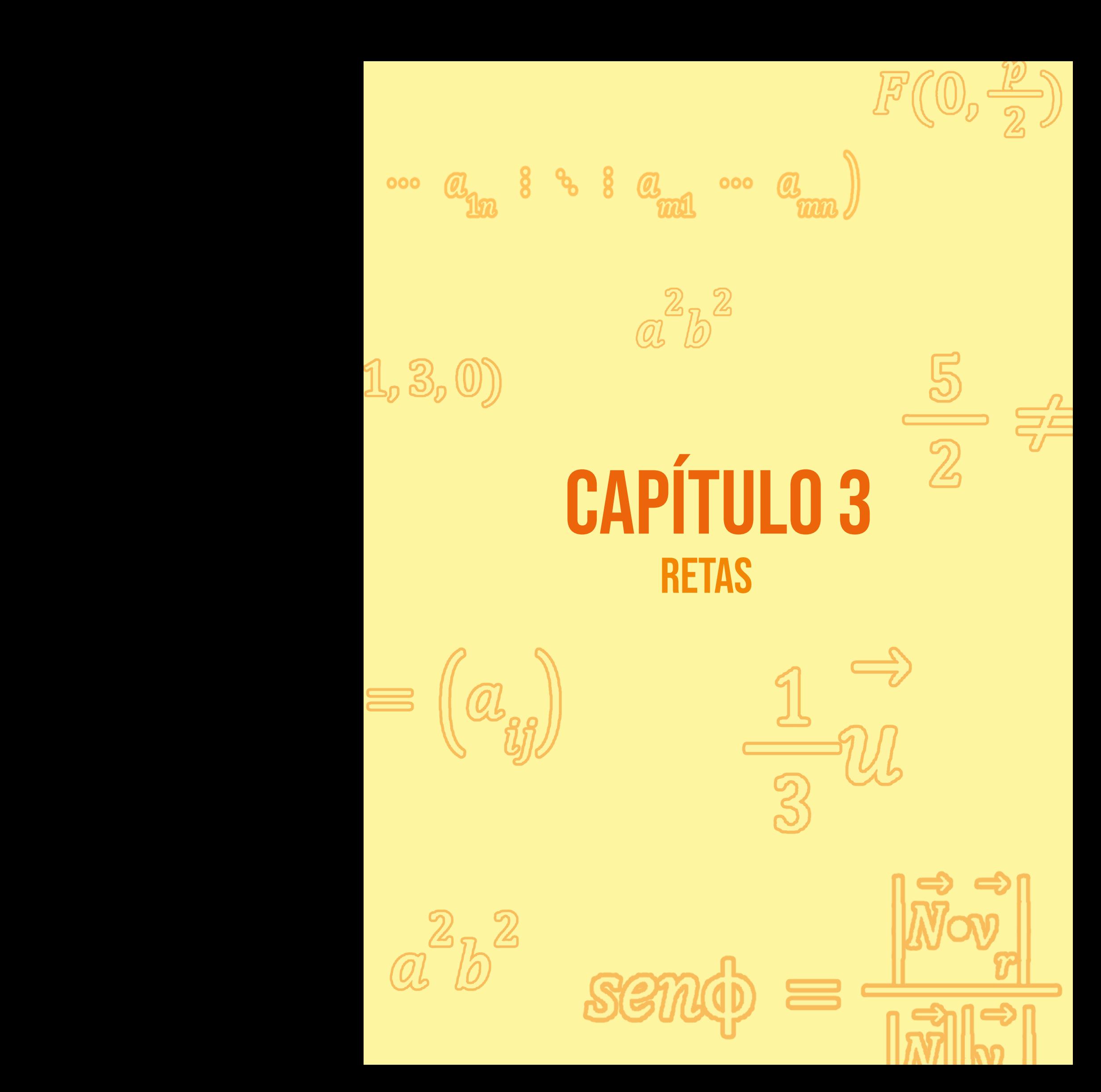

*Um dos questionamentos mais intrigantes dos estudantes sobre este capítulo é que se pensa por que estudar Retas, se é conteúdo visto no Ensino Médio, ou seja, funções de uma variável do 1º grau? Mas neste caso, tem-se um tratamento vetorial da reta e cujo traço pode ser visto tanto no plano cartesiano, como se estende para o espaço tridimensional.* 

*E devido a isto, precisa-se ter o entendimento crucial da localização e situação dos vetores nos seus respectivos ambientes. Uma reta é definida pelos axiomas de Euclides, e todos os seus postulados serão validados em sua forma vetorial.*

## **3.1. Escrita vetorial da Reta**

Para determinar a equação da reta, precisa-se de um vetor para dar a direção da reta, chamado Vetor Diretor e um ponto pertencente à reta.

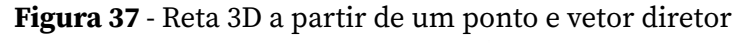

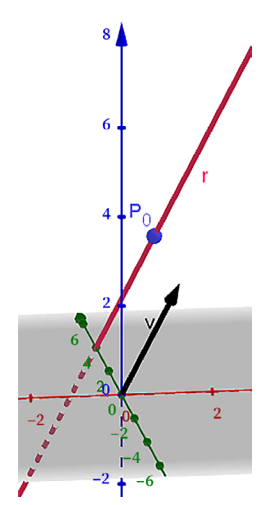

Fonte: App Suite GeoGebra - Calculadora 3D

Observação: É sempre importante fazer um esboço geométrico para a compreensão das definições. Pela Propriedade (PE) podemos arrastar o vetor diretor para cima do ponto e estendê-las para ambos os lados.

**Definição: [Retas - Equação Vetorial]** Sendo  $P(x, y, z)$ um ponto qualquer da reta,  $P_0(x_0, y_0, z_0)$  um ponto conhecido da reta e  $\vec{v} = (a, b, c)$  o vetor diretor da reta, temos:

$$
P = P_0 + \nu t \tag{38}
$$

onde  $t \in \mathbb{R}$ .

A cada parâmetro real escolhido, obtém-se um novo ponto da reta.

#### Definição: [Retas - Equação Paramétrica]

Bastando substituir as coordenadas dos pontos e vetores, e efetuar as operações na Equação 38, obtemos a chamada Equação Paramétrica:

r: 
$$
\begin{cases} x = x_0 + at \\ y = y_0 + bt \\ z = z_0 + ct \end{cases}
$$
 (39)

Observação: Importante notar a estrutura da equação (39), que neste caso quem acompanha o parâmetro, formam as coordenadas do vetor diretor e o termo sem a parte literária dão as coordenadas do ponto "inicial".

Definição: [Retas - Equação Simétrica] Isolando o parâmetro nas equações em (39), obtemos a equivalência chamada de Equação Simétrica da Reta:

$$
r: \left\{ \frac{x - x_0}{a} = \frac{y - y_0}{b} = \frac{z - z_0}{c} \right\} \tag{40}
$$

Observação: Já na escrita simétrica, os denominadores formam as coordenadas do vetor diretor e no numerador sempre acrescido de um sinal negativo dão as coordenadas do ponto «inicial».

Definição: [Retas - Equação Reduzida] A equação reduzida pode ser realizada em relação a uma das variáveis, i.e, deixando as duas outras variáveis em função da variável escolhida. Por exemplo, escolhendo a variável, então as variáveis e serão isoladas em (40).

$$
r: \begin{cases} y = \frac{b}{a}(x - x_0) + y_0 \\ z = \frac{c}{a}(x - x_0) + z_0 \end{cases}
$$
(41)

#### Exercício Complementar

Determine as Equações Reduzidas da reta em relação às variáveis *y* e *z*.

Observação: Em cada tipo de equação vistas acima é muito importante extrair os elementos fundamentais da reta que são: o ponto "inicial'' e o seu vetor diretor.

A situação entre retas vai ser determinadas a partir dos seus elementos fundamentais.

## **3.2. Classificação entre Retas**

Dado um par de retas, podemos classificá-las em:

Dadas duas retas *r* e *s*, começa-se a investigação para verificar se elas são paralelas. Lembre-se de que os vetores diretores das respectivas retas neste caso serão colineares, i.e, existe um escalar tal que  $\vec{v_r} = \alpha \vec{v_s}$ . Caso exista tal escalar, precisa-se saber se elas são coincidentes ou distintas. Neste caso, usa-se a informação a partir do ponto inicial de uma delas, por exemplo,  $p_r$ . Caso  $p_r \in s$ , então  $r$  e  $s$  são coincidentes. Caso contrário, as retas são distintas.

Descartada a opção de serem paralelas, a verificação fica em termos da coplanaridade, e pra isso iremos precisar de três vetores: os vetores diretores,  $\vec{v_r}$  e  $\vec{v_s}$ , e do vetor formado entre os pontos:  $p_r$  e  $p_s$ . Caso o produto misto entre os vetores seja identicamente nulo, as retas serão concorrentes, e, caso contrário, serão reversas.

Observação: As retas paralelas são coplanares pelo simples fato de os vetores diretores serem múltiplos um do outro e logo o seu produto misto que é definido através de um determinante será nulo.

Exemplo 20: Estude a posição entre as retas:

$$
r: \begin{cases} x = 5z - 1 \\ y = 2z + 3 \end{cases} \text{ e } s: \begin{cases} \frac{x - 5}{2} = \frac{y - 1}{3} = \frac{z + 1}{2} \end{cases}
$$

*Resolução*:

Claramente precisamos destacar os vetores diretores. No caso da reta *r* que se encontra na forma reduzida em relação à variável *z*, destacam-se: vetor diretor  $\vec{v}_r = (5,2,1)$  e seu ponto  $p_r(-1,3,0)$ . Já a reta *s* que está na forma simétrica, destacam-se: vetor diretor  $\vec{v_s}$  = (2,3,2) e  $p_s(5,1,-1)$ . Observe que não há proporcionalidade entre as coordenadas dos vetores diretores, pois  $\frac{5}{2} \neq \frac{2}{1}$ . Assim, formando o vetor  $\overrightarrow{v_s} = \overrightarrow{p_r p_s} = p_s - p_r = (6, -2, -1)$ . Conforme (35), o produto misto:

$$
(\overrightarrow{v_r}, \overrightarrow{v_s}, \overrightarrow{v_s}) = \begin{vmatrix} 5 & 2 & 1 \\ 2 & 3 & 2 \\ 6 & -2 & -1 \end{vmatrix} = 11 \neq 0
$$

portanto, as retas são reversas.

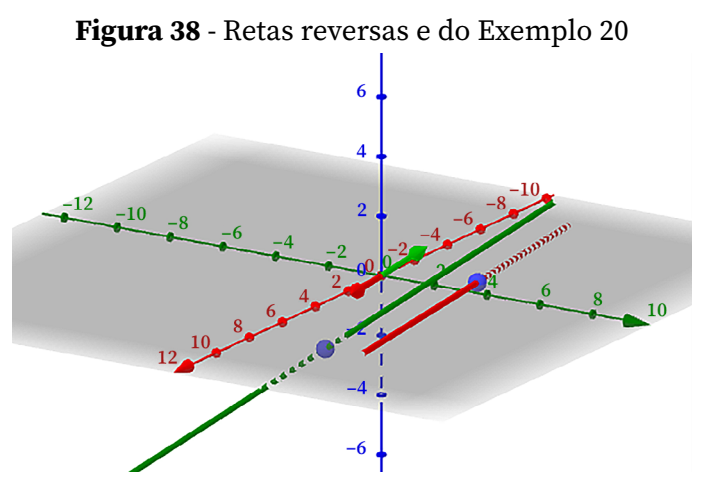

Fonte: App Suite GeoGebra - Calculadora 3D

### **3.2.1 Ponto de Interseção**

Dadas duas retas concorrentes, temos como determinar as coordenadas do ponto em comum, simplesmente colocando as duas retas no mesmo tipo de equação e fazendo um sistema contendo todas as expressões. Para facilitar esse mecanismo, a melhor maneira é colocando as retas na equação reduzida.

**Exemplo 21:** Em que ponto a reta que passa por  $A(2,3,4)$  e  $B(1,0,-2)$ intercepta o plano  $x0y$ ?

*Resolução*:

Primeiramente, temos que exibir a equação da reta que passa por dois pontos, e neste caso, fazendo o vetor diretor da reta como sendo  $v_r = \overrightarrow{AB} = B - A = (-1, -3, -6)$ , temos:

$$
r: \begin{cases} x = 2 - t \\ y = 3 - 3t \\ z = 4 - 6t \end{cases}
$$
 (41a)

E, lembrando que o plano  $x_0y$  tem sua equação descrita por  $z = 0$ , iremos fazer o anulamento da cota na equação paramétrica da reta *r* em (41a), e temos:

$$
z = 0 \to 4 - 6t = 0 \to t = \frac{2}{3}
$$

Substituindo nas equações paramétricas, obtemos:

$$
y = 1 e x = \frac{4}{3}
$$

Logo o ponto de interseção é  $P(\frac{4}{3}, 1, 0)$ .

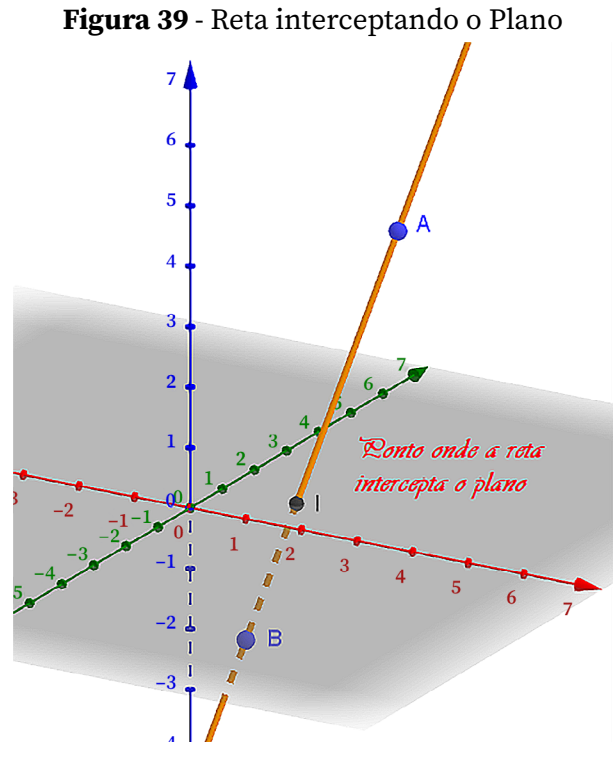

Fonte: App Suite GeoGebra - Calculadora 3D

# **3.3. Ângulo entre Retas**

Para se determinar o ângulo entre duas retas, é preciso se restringir ao menor ângulo formado entre seus vetores diretores, conforme Equação abaixo:

$$
cos\theta = \frac{|\overrightarrow{v_r} \cdot \overrightarrow{v_s}|}{|\overrightarrow{v_r}||\overrightarrow{v_s}|}
$$
(42)

Ou seja, o ângulo sempre estará contido no 1º quadrante (Ângulos compreendidos de 0º a 90º).

## **3.4. Trabalhando com Retas no GeoGebra**

No GeoGebra, praticamente a linguagem será a mesma trabalhada nos conceitos teóricos.

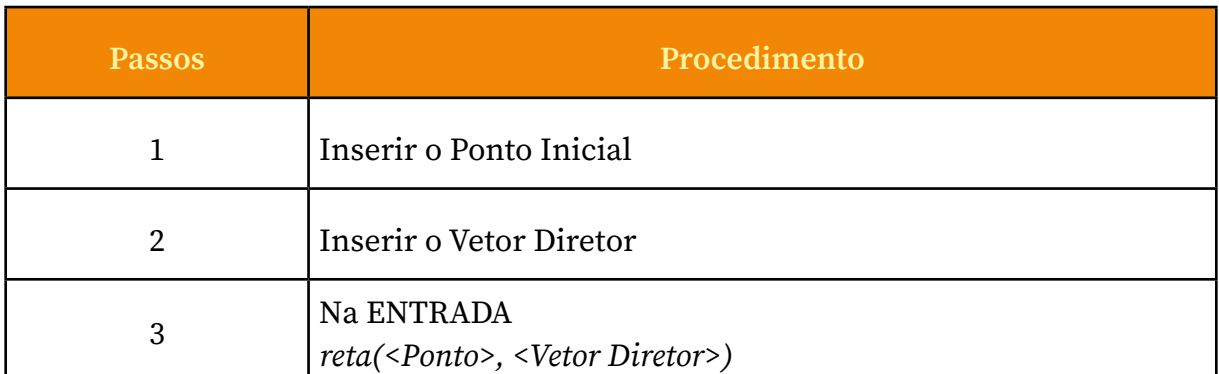

Quadro 11. Inserção de uma reta no software GeoGebra

Na Janela Algébrica, a expressão da reta será na forma vetorial.

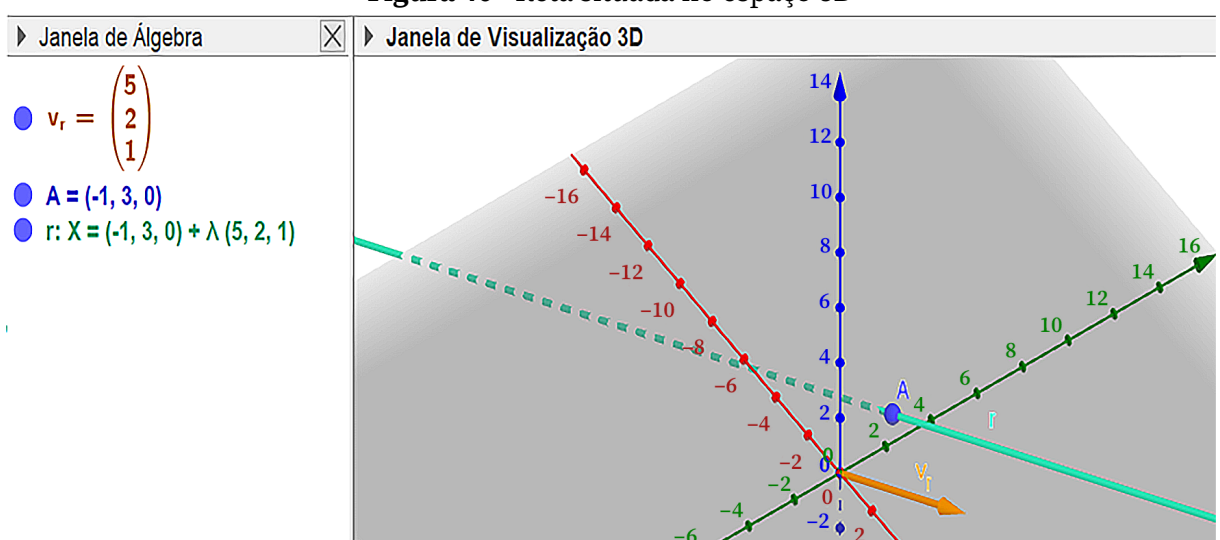

Figura 40 - Reta situada no espaço 3D

Fonte: App Suite GeoGebra - Calculadora 3D

## **3.4.1. Ângulos entre Retas**

Para achar o ângulo entre duas retas, faremos os procedimentos contidos na Quadro 10, para plotar as duas retas, após isso, na ENTRADA utilizar a função Ângulo (<Reta>, <Reta>).

Observação: Só conseguiremos usar a função Ângulo no software quando as retas forem concorrentes.

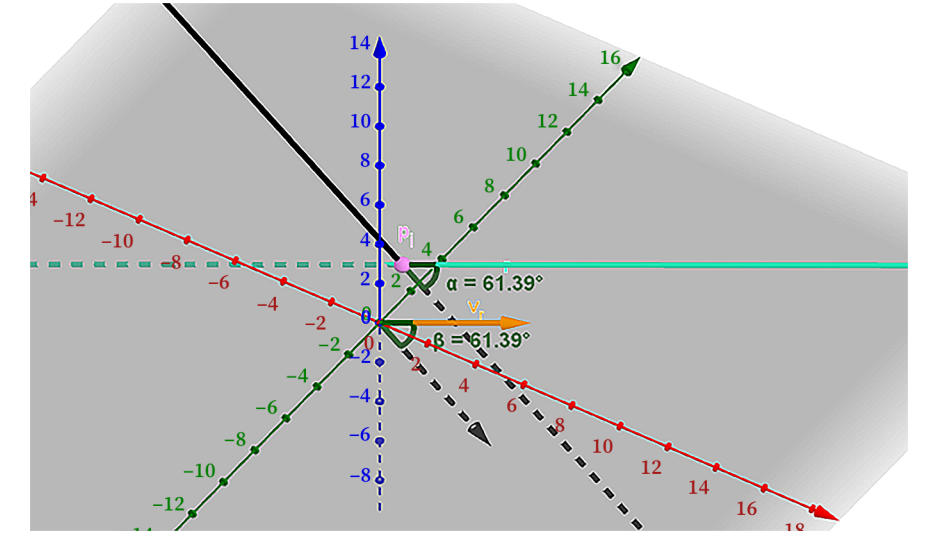

Figura 41 - Ângulo entre retas concorrentes e seus respectivos vetores diretores

Fonte: App Suite GeoGebra - Calculadora 3D

### **3.4.2 Ponto de Interseção**

Para encontrar o ponto de interseção, após inserida as retas concorrentes (conforme Quadro 10), pode-se na ferramentas Interseção entre dois objetos acionada, clicar sobre as retas e na Janela de Álgebra será identificado as coordenadas do ponto interseção. Ou na ENTRADA escrever Interseção (<Objeto>, <Objeto>).

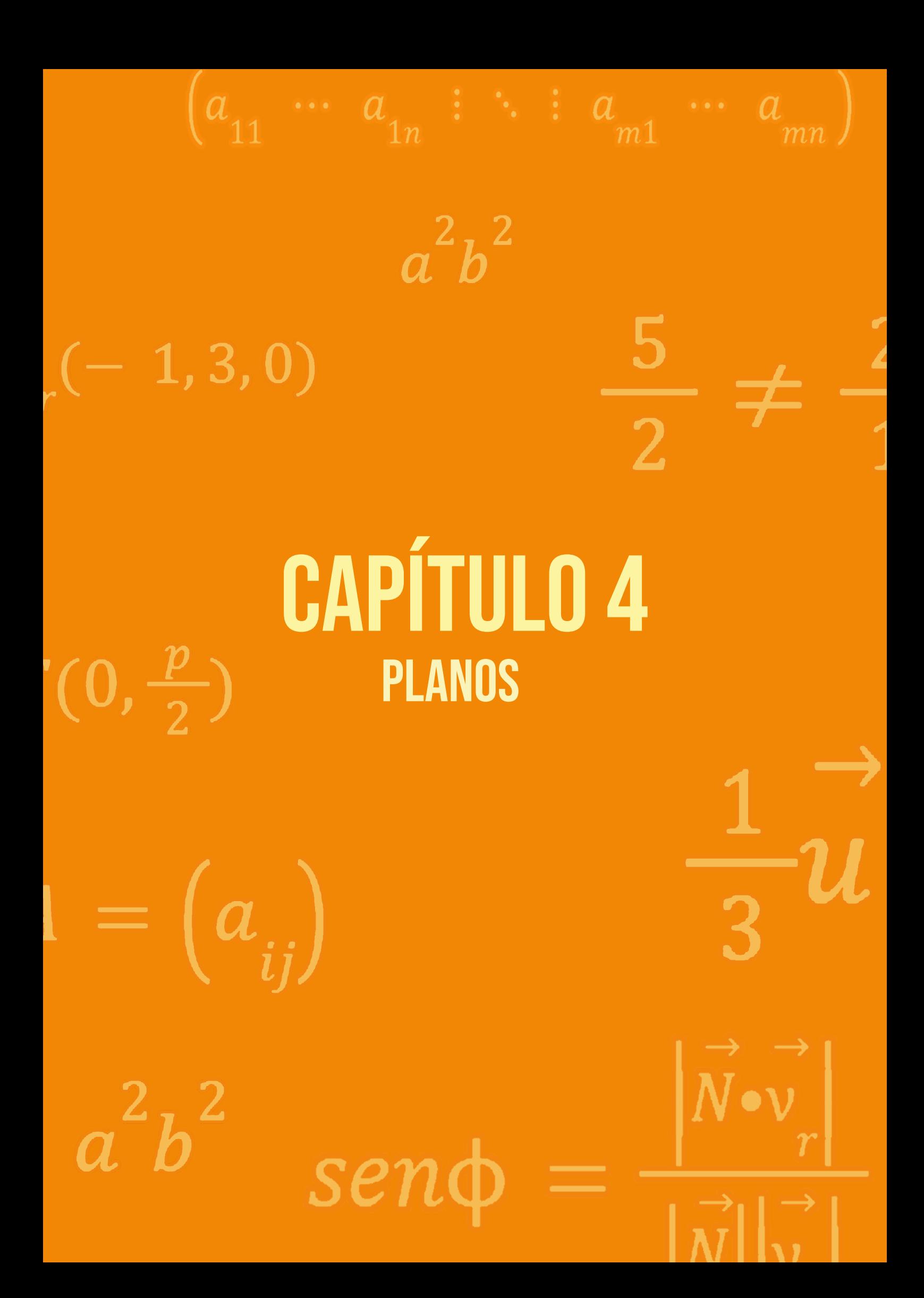

*Os planos, assim como as retas, ficam bem determinados a partir de um ponto e um vetor. Neste caso em questão o vetor será chamado de Vetor Normal. A bem da verdade temos um campo de vetores normais sobre cada um dos pontos do plano, mas como precisamos apenas de um vetor, subtende-se pela propriedade (PE), que movimentamos o vetor Normal para cima do ponto conveniente dado e dizemos que aquele ponto é o Pé Direito do vetor normal e assim conseguimos exibir a Equação Geral do Plano.*

### **4.1. Equação Geral do Plano**

#### Definição:

Para encontrar a equação do plano precisamos de um ponto pertencente ao plano  $P_0(x_0, y_0, z_0)$  que será denotado como pé direito e de um vetor normal  $\vec{N} = (A, B, C)$ . Como o próprio nome já diz, o vetor normal forma um ângulo de 90º com qualquer vetor do plano. Em particular, a partir do pé direito da Normal constrói-se um vetor,  $\overrightarrow{P_0P}$ , que a partir das propriedades entre vetores, sabemos que:

> $\vec{N} \cdot \vec{P_0 P} = 0$  $(43)$

onde  $P(x, y, z)$  é um ponto qualquer do plano.

Substituindo as respectivas coordenadas, obtemos:

$$
A(x - x_0) + B(y - y_0) + C(z - z_0) = 0
$$

ou seja:

$$
Ax + By + Cz + D = 0 \qquad (44)
$$

Sendo  $D = -(Ax_0 + By_0 + Cz_0)$ . A equação (44) é conhecida como *Equação Geral do Plano*.

### Observações:

1) Caso o coeficiente  $A < 0$ , dizemos que a Normal é orientada para baixo. Porém, é comum sempre orientarmos a Normal para cima, bastando multiplicar a equação (44) por  $-1$ .

2) Podemos obter a Equação Irredutível do Plano, bastando simplificar os coeficientes, ou seja, dividir a equação (44) pelo fator em comum entre *A*, *B*, *C* e *D*.

3) Para reconhecer o coeficiente *D*, tendo-se conhecimento do vetor normal ao plano, apenas substituindo um ponto qualquer na equação do Plano.

### **4.1.1. Esboço de um Plano no Espaço 3D**

Como vimos, um Plano fica bem determinado pelo seu vetor Normal, porém para localizar o plano no Espaço 3D, faz-se a interseção dele com os Eixos coordenados.

Exemplo: plote o Plano  $\pi$ : 2x – 4y + z = 8 no espaço tridimensional. Interceptando π com os eixos:

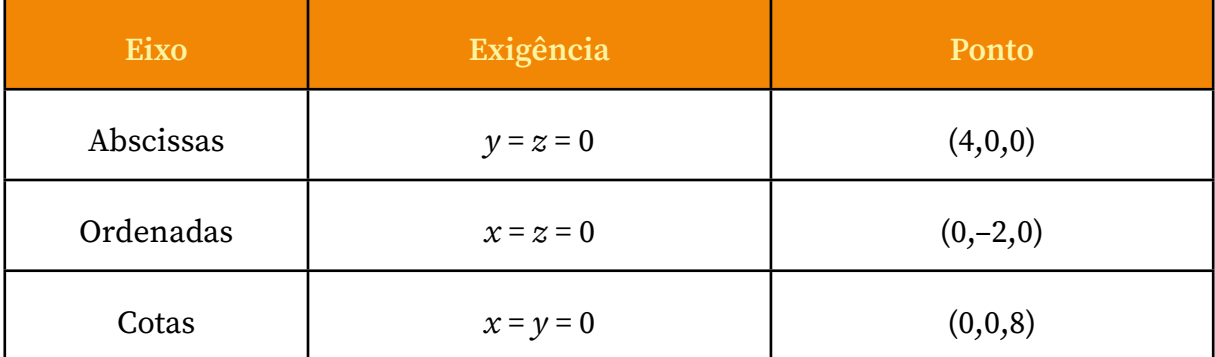

Quadro 12. Descrição dos pontos do plano sobre os eixos coordenados

Agora é só localizar os pontos sobre os eixos e indicar o plano.

Figura 42 - Visualização do plano mostrando os pontos de interseção com os eixos coordenados

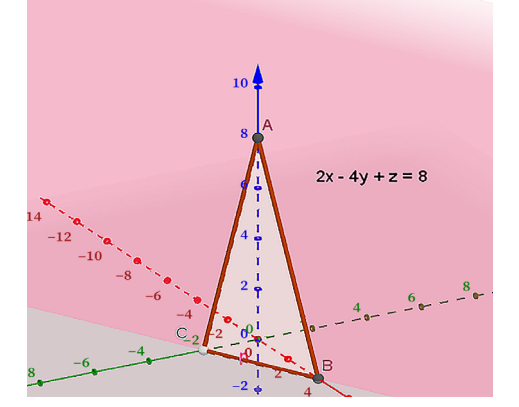

Fonte: App Suite GeoGebra - Calculadora 3D

Exemplo 22: Encontre a Equação geral do Plano que contém os pontos  $P_1(5,2,-1), P_2(3,1,-1)$  e  $P_3(7,2,-3)$ .

*Resolução*:

Temos duas opções para encontrar tal equação.

1ª Opção: Encontrando o vetor Normal ao plano a partir dos pontos. Fazendo os vetores:

$$
\vec{u} = \overrightarrow{P_1 P_2} = P_2 - P_1 = (-2, -1, 0)
$$

$$
\vec{v} = \overrightarrow{P_3 P_1} = P_3 - P_1 = (2, 0, -2)
$$

Realizando o produto vetorial externo entre eles conseguimos o vetor normal.

$$
\vec{N} = \vec{u} \times \vec{v} \qquad (45)
$$

**Logo,**  $\vec{n} = \begin{vmatrix} \vec{i} & \vec{j} & \vec{k} \\ -2 & -1 & 0 \\ 2 & 0 & -2 \end{vmatrix} = 2\vec{i} - 4\vec{j} + 2\vec{k}$ 

A equação geral do plano fica determinada por:

$$
\vec{N} \cdot \overline{P_1P} = 0 \Longrightarrow (2, -4, 2) \cdot (x - 5, y - 2, z + 1) = 0
$$
  

$$
\pi \colon 2x - 4y + 2z - 10 + 8 + 2 = 0
$$

Ou seja, dividindo toda a equação por 2, obtemos a Equação Irredutível do Plano:

$$
\pi \colon x - 2y + z = 0
$$

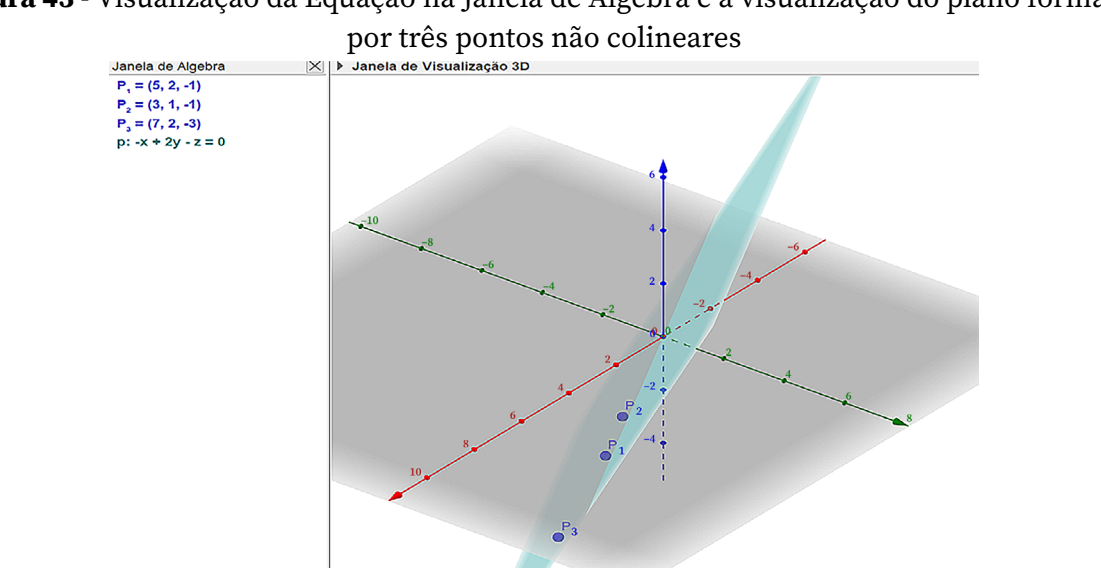

Figura 43 - Visualização da Equação na Janela de Álgebra e a visualização do plano formado

Fonte: App Suite GeoGebra - Calculadora 3D

Note que os pontos satisfazem a Equação do Plano:

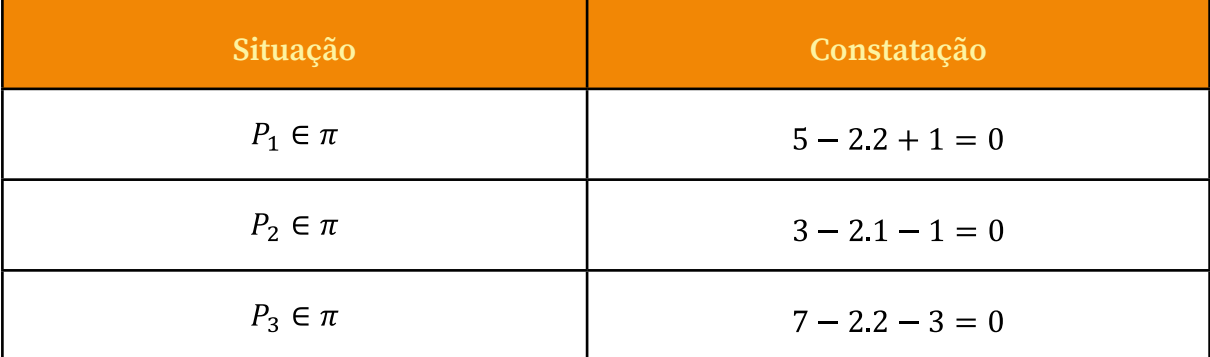

Quadro 13. Verificação de pertinência dos pontos

2ª Opção: Pode-se utilizar a coplanaridade de vetores, i.e, se três vetores são coplanares então o produto misto entre eles é nulo.

$$
\vec{u} = P_1 P_2 = P_2 - P_1 = (-2, -1, 0)
$$

$$
\vec{v} = \overrightarrow{P_1 P_3} = P_3 - P_1 = (2, 0, -2)
$$

$$
\vec{w} = \overrightarrow{P_1 P} = P - P_1 = (x - 5, y - 2, z + 1)
$$

Logo,  $(\vec{u}, \vec{v}, \vec{w}) = 0$  nos dá  $\pi: x - 2y + z = 0$ 

Observação: Na realidade, as duas opções acabam sendo a mesma, pois na 1ª opção, fazemos o produto externo para achar a Normal e logo em seguida fazemos o produto interno, que é o produto misto.

## **4.2. Validação dos Postulados de Euclides**

Todos os postulados de Euclides em relação à obtenção de um plano são válidos. Sendo e retas, e seus respectivos vetores diretores, e pontos (dependendo de cada figura será considerado como pé direito da normal).

| <b>Postulados</b>                                                           | Esquema gráfico | Obtenção da Equação<br>do Plano                                                                                                    |
|-----------------------------------------------------------------------------|-----------------|----------------------------------------------------------------------------------------------------|
| 1 <sup>o</sup> ) Três pontos não colineares<br>formam um plano (Exemplo 21) |                 | 1 <sup>a</sup> Opção: $\vec{N} = \vec{AB} \times \vec{AC}$ ; $\pi$ : $\vec{N}$ ·<br>$\overrightarrow{AP} = 0$<br>$2^{\alpha}$ Opção: $(\overrightarrow{AB}, \overrightarrow{AC}, \overrightarrow{AP}) = 0$         |
| 2 <sup>o</sup> ) Duas retas concorrentes<br>formam um plano                 |                 | 1 <sup>a</sup> Opção: $\vec{N} = \vec{v_1} \times \vec{v_2}$ ; $\pi$ : $\vec{N}$ ·<br>$\overrightarrow{AP} = 0$<br>$2^{\mathsf{a}}$ Opção: $(\overrightarrow{v_1}, \overrightarrow{v_2}, \overrightarrow{AP}) = 0$ |
| 3 <sup>o</sup> ) Duas retas paralelas e<br>distintas formam um plano        |                 | 1 <sup>a</sup> Opção: $\vec{N} = \vec{v_1} \times \vec{A_1 A_2}; \pi : \vec{N}$ .<br>$\overrightarrow{A_1P}=0$<br>2ª Opção: $(\overrightarrow{v_1}, \overrightarrow{A_1A_2}, \overrightarrow{A_1P}) = 0$           |
| 4 <sup>o</sup> ) Uma reta e um ponto fora<br>dela formam um plano           |                 | 1 <sup>a</sup> Opção: $\vec{N} = \vec{v} \times \vec{AB}$ ; $\pi$ : $\vec{N} \cdot \vec{AP}$<br>$= 0$<br>$2^{\text{a}}$ Opção: $(\vec{v}, \overrightarrow{AB}, \overrightarrow{AP}) = 0$                           |

Quadro 14. Situações para obtenção da Equação do Plano seguindo os Postulados

Aqui a exigência principal para se obter o vetor normal é fazer um esboço e utilizar as informações de retas vistas no Capítulo 3.

Note que, no 3º caso, não se poderia utilizar os dois vetores diretores, pois anularia o determinante e não teríamos a equação.

**Exemplo 23:** Encontre o plano  $\pi_1$  que contém o par de retas

$$
r: \begin{cases} x = -8t - 1 \\ y = 2t + 1 \text{ e s:} \begin{cases} x = 3 - 4t \\ y = -2 - t \\ z = 1 - t \end{cases} \end{cases}
$$

*Resolução*:

Fazendo uma rápida verificação a respeito da situação entre as retas. Percebe-se que não são paralelas, pois os vetores  $v_1 = (-8,2,0)$  e  $v_2 = (-4, -1, -1)$  não mantêm a constante de proporcionalidade entre suas respectivas coordenadas. Considerando os pontos  $A(-1,1,2)$  e  $B(3,-2,1)$  e fazendo o vetor  $\overrightarrow{AB} = B - A = (4, -3, -1)$ , temos que o produto misto entre  $\overrightarrow{v_1}$ ,  $\overrightarrow{v_2}$  e  $\overrightarrow{AB}$ :

$$
(\overrightarrow{v_1}, \overrightarrow{v_2}, \overrightarrow{AB}) = \begin{vmatrix} -8 & 2 & 0 \\ -4 & -1 & -1 \\ 4 & -3 & -1 \end{vmatrix} = 0
$$

Portanto as retas são concorrentes.

De acordo com o Quadro 12, Opção 2, para se determinar a equação do plano:

$$
\left(\overrightarrow{v_1},\overrightarrow{v_2},\overrightarrow{AP}\right)=0
$$

Assim:

$$
\begin{vmatrix} -8 & 2 & 0 \ -4 & -1 & -1 \ (x+1) & (y-1) & (z-2) \ \end{vmatrix} = 0
$$

Resultando:

$$
\pi_1: 16(z-2) - 2(x+1) - 8(y-1) = 0
$$

$$
\pi_1: -2x - 8y + 16z - 26 = 0
$$

Ou seja, a Equação irredutível do Plano:

$$
\pi_1: x + 4y - 8z + 13 = 0
$$

Com orientação da Normal positiva.

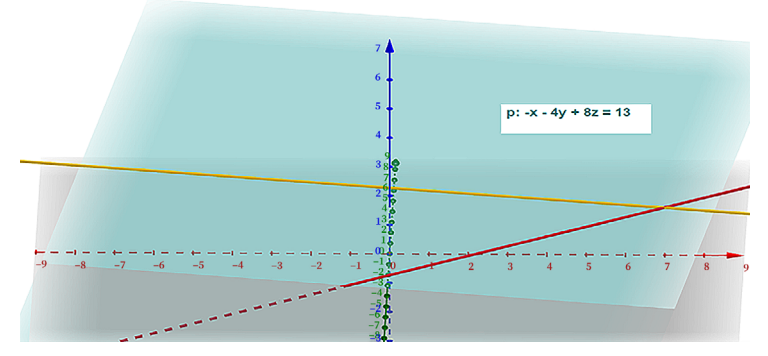

Figura 44 - Plano  $\pi_1$  que contém as retas concorrentes

Fonte: App Suite GeoGebra - Calculadora 3D

| Situação                | Constatação               |
|-------------------------|---------------------------|
| $A \in \pi_1$           | $-1+4.1-8.2+13=0$         |
| $B \in \pi_1$           | $3 + 4(-2) - 81 + 13 = 0$ |
| $P_i(7,-1,2) \in \pi_1$ | $7+4(-1)-82+13=0$         |

Quadro 15. Continência de alguns pontos pertencentes às retas no plano
## **4.3. Ângulo entre Planos**

Como cada plano tem seu respectivo vetor Normal, então o ângulo entre os planos será dado pelo menor ângulo entre seus vetores Normais. Ou seja, delimitamos a variação do ângulo somente no 1º quadrante.

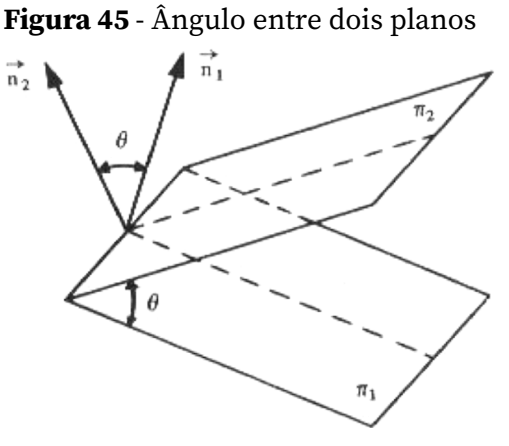

Fonte: STEIMBRUCH, 1987

## **4.3.1. Ângulo entre Reta e Plano**

Para a identificação correta do ângulo a ser calculado deve-se criar um esboço e a partir daí extrair os elementos de cada um dos itens envolvidos.

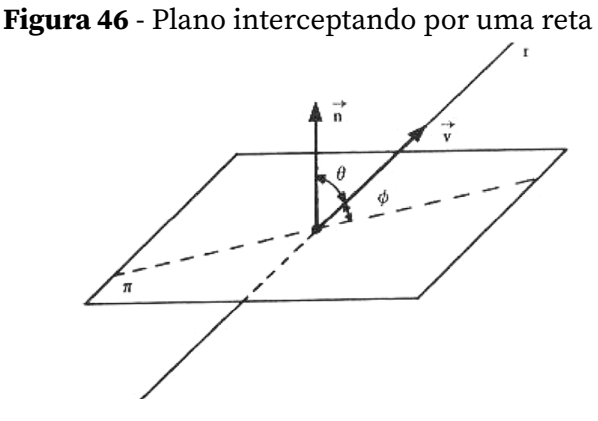

Fonte: STEIMBRUCH, 1987

Na Figura acima, percebe-se que o ângulo procurado é o ângulo  $\phi$  e que  $\theta$  e  $\phi$  são ângulos complementares:

$$
cos\theta = cos(90^\circ - \phi) = cos90^\circ cos\phi + sen90^\circ sen\phi = sen\phi \tag{46}
$$

Usando a equação (23) para os vetores: Normal e Diretor, obtemos:

$$
sen\phi = \frac{|\vec{N} \cdot \vec{v_r}|}{|\vec{N}||\vec{v_r}|}
$$
 (47)

### **4.4. Posições relativas entre Planos**

No quadro a seguir iremos identificar as posições e seu devido detalhamento acerca de Planos.

| Posição         | <b>Esquema Gráfico</b>                  | Situação para os<br>vetores Normais                                                                              |
|-----------------|-----------------------------------------|----------------------------------------------------------------------------------------------------|
| Paralelos       | $\vec{r}_1$<br>$\vec{n}_2$              | $\pi_1 \parallel \overline{\setminus \pi_2} \Longrightarrow \overrightarrow{N_1} \parallel \overrightarrow{N_2}$ |
| Perpendiculares | $n_{\rm A}$<br>$\frac{1}{n_2}$<br>$\pi$ | $\pi_1 \perp \pi_2 \Longrightarrow \overrightarrow{N_1} \perp \overrightarrow{N_2}$                              |

Quadro 16. Situação entre Planos

## **4.5. Trabalhando com Planos no GeoGebra**

Para plotar um plano no Geogebra há inúmeras maneiras, seja usando um botão das ferramentas (como na Figura 47) ou na ENTRADA *plano* (<*Ponto*>,<*Ponto*>,<*Ponto*>), *Plano* (<*Ponto*>,<*Vetor*>,<*Vetor*>), *Plano* (<*Reta*>,<*Reta*>), entre outras possibilidades, ou mesmo digitando a sua equação.

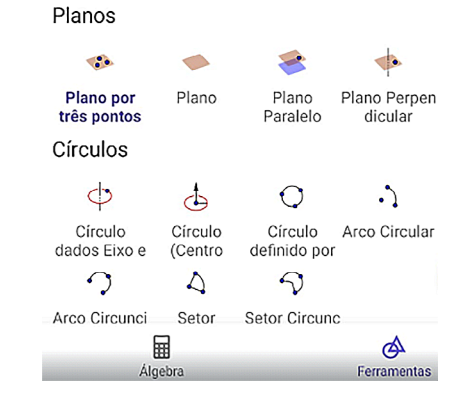

Figura 47 - Seleção dos Botões para exibição de um plano

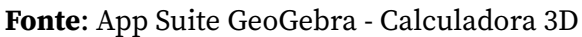

#### **4.5.1. Localização e Situação de Planos**

Para esboçar o plano, basta identificar os pontos que interceptam os Eixos coordenados.

**Exemplo 24:** Plote o Plano  $\pi$ :  $x - y + 3z = 8$ .

*Resolução*:

Neste caso, considere o quadro a seguir:

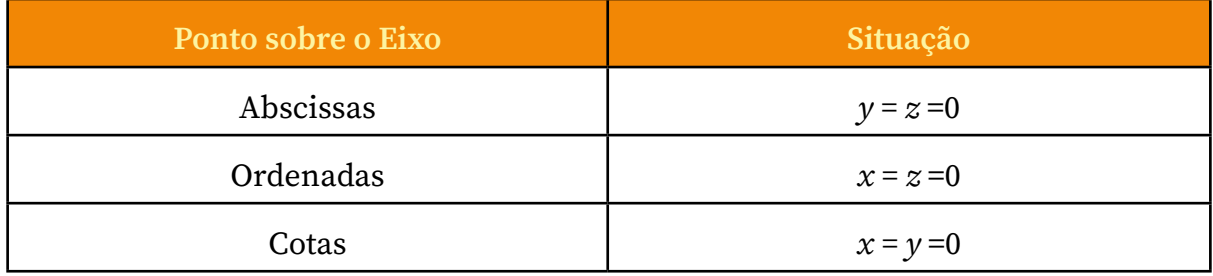

Quadro 17. Identificação dos pontos interseção do plano com os eixos

No GeoGebra, basta escrever a equação na ENTRADA que automaticamente o desenho do plano será plotado.

Para especificar os pontos sobre os eixos, selecione o botão Ponto de Interseção nas Ferramentas  $\chi$  e selecionar o plano e os respectivos eixos.

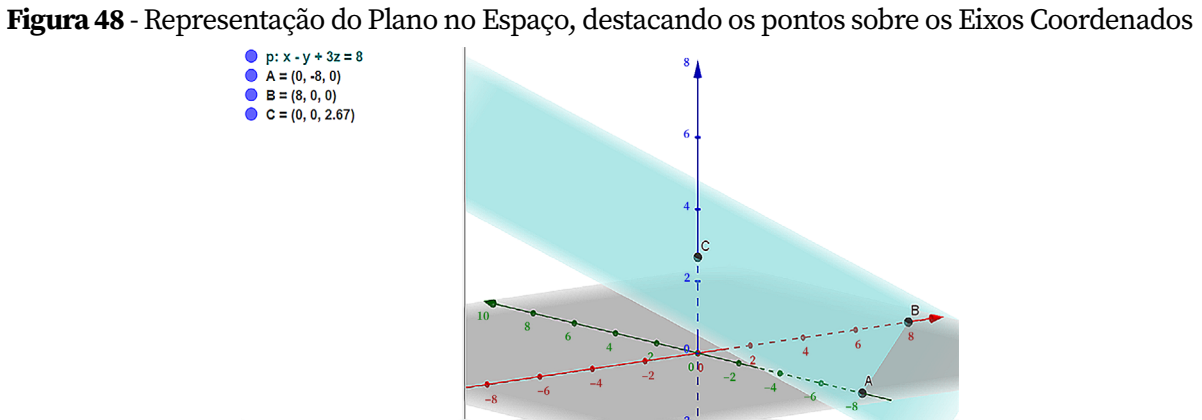

Fonte: App Suite GeoGebra - Calculadora 3D

## **4.5.2. Ângulos**

Após ter inserido as equações dos planos na ENTRADA, pode-se obter o ângulo entre os planos com a função digitada na ENTRADA: Ângulos (Planos, Planos) ou com a função Ângulos (Reta, Plano).

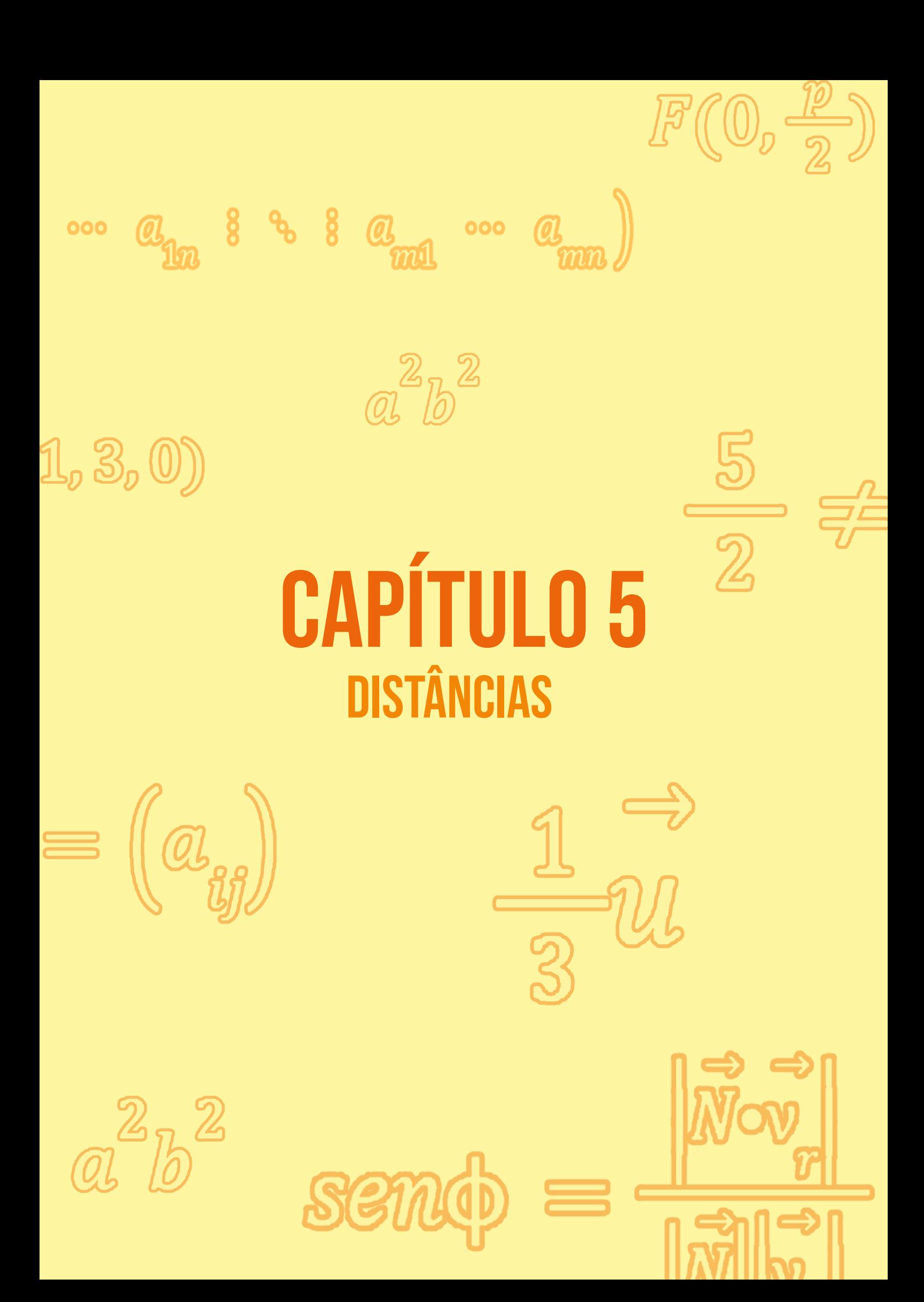

 $\overline{\phantom{a}}$ 5 8  $\overline{1}$  $\overline{\phantom{a}}$ S  $\overline{C}$  $b$  5x + 2y = 76 77

 $3\times3$ 

*O conceito de distância é muito importante para qualquer cidadão e ainda mais para a Engenharia. Os cálculos contidos em plantas de locação e situação de uma construção na Engenharia Civil, a quantificação de fiação na Engenharia Elétrica ou mesmo de combustível para uma determinada embarcação percorrer um trecho aéreo ou fluvial e em vários outros ramos da Engenharia se faz presente. Por isso, os conceitos vistos neste capítulo são de inestimável importância.*

## **5.1. Cálculo de Distâncias entre Pontos, Retas e Planos**

**Definição:** A distância é definida como  $dist(x, y) = inf\{|x - y|, x, y \in \mathbb{R}^n\},$ lembremos que o módulo ou comprimento foi definido no Capítulo 2, a partir de um produto interno definido no Espaço Euclideano. Dependendo do Espaço em que esteja trabalhando possa ser que o produto interno seja diferente do trivial.

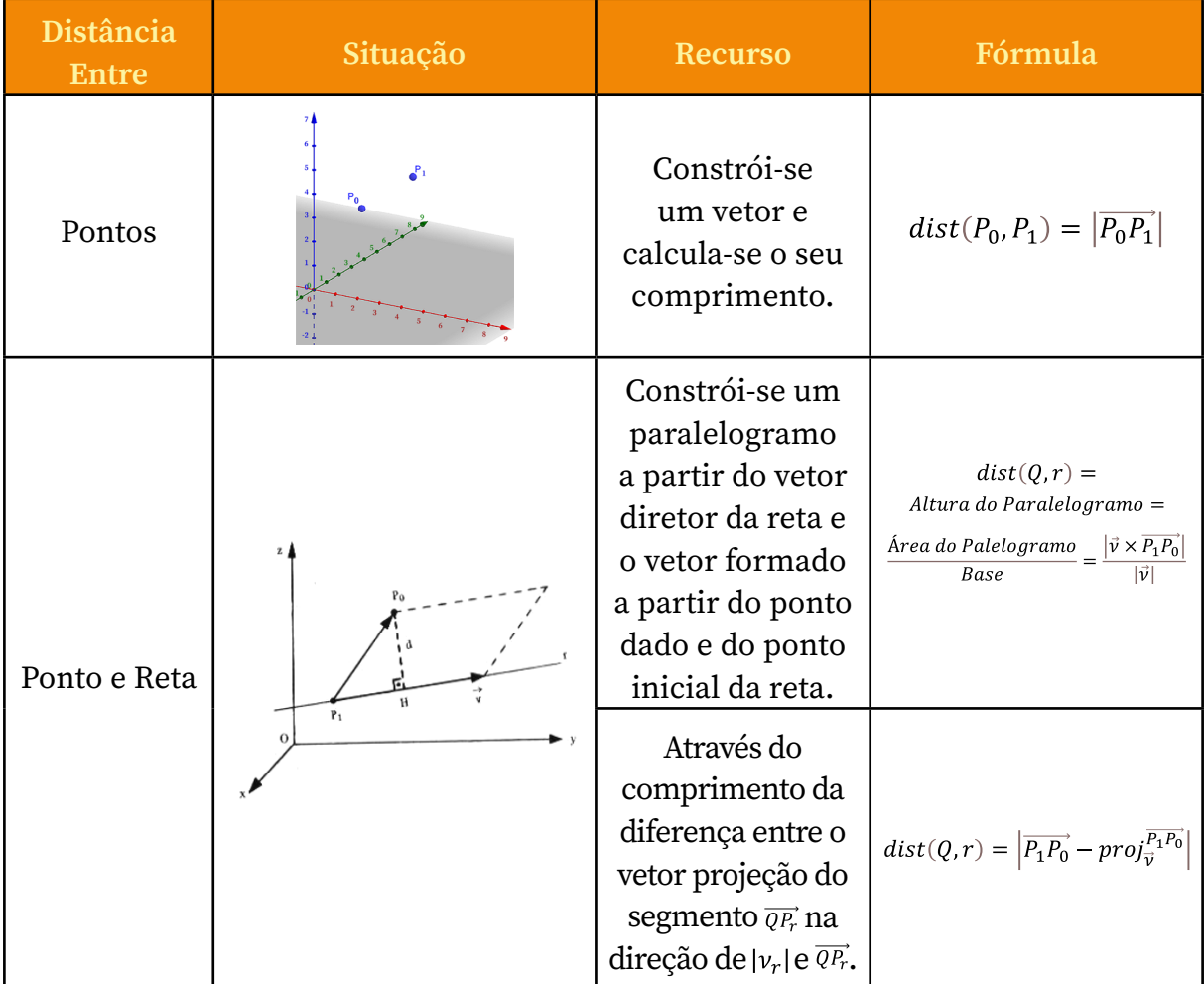

| Ponto e<br>Plano    | Através do<br>comprimento da<br>projeção do vetor<br>$\overrightarrow{PP_0}$ na direção do<br>vetor normal.                                              | $dist(P_0, \pi) = \left  \left( \frac{\overrightarrow{PP_0} \cdot \vec{n}}{\vec{n} \cdot \vec{n}} \right) \cdot \vec{n} \right $<br>$=\frac{\left \overrightarrow{PP_0}\cdot\overrightarrow{n}\right }{\left \overrightarrow{n}\right }$<br>Lembrando que<br>$P \in \pi$ , logo satisfaz a<br>equação do plano. |
|---------------------|----------------------------------------------------------------------------------------------------|----------------------------------------------------------------------------------------------------|
| Retas<br>Reversas   | Constrói-se um<br>Paralelepípedo a<br>partir dos vetores<br>diretores das<br>retas e o vetor<br>que liga os pontos<br>iniciais de cada<br>uma das retas. | $dist(r, s) =$<br>Volume do Paralepípedo<br>Área do Paralelogramo                                                                                                    |
| Planos<br>Paralelos | Utiliza-se a<br>definição de<br>distância de um<br>ponto a um plano.                                                                                     | $dist(\pi_1, \pi_2) =$<br>$dist(P_0, \pi_2) =$<br>$dist(\pi_1, P_1)$                                                                                                    |

Quadro 18. Situações de cálculos de distância envolvendo definições já vistas

Observação: Em algumas literaturas, a distância é denotada pela letra minúscula d, e no caso de Cálculo Diferencial usa-se a mesma notação para derivadas.

## **5.2. Trabalhando Distâncias no GeoGebra**

Para o cálculo da distância precisa-se colocar os objetos no plano de acordo com as suas características e na ENTRADA coloca-se a palavra distância que aparecerá as opções: distância (<Ponto>, <Objeto>), distância (<Reta>, <Reta>), distância (<Plano>, <Plano>) e na janela de álgebra aparecerá na forma decimal o valor.

**Exemplo 25:** Calcule a distância do ponto  $Q(-1,3,2)$  à reta  $r: \begin{cases} y = 3x - 1 \\ z = 5x + 2 \end{cases}$ 

*Resolução*:

Identificando as coordenadas na ENTRADA e destacando os elementos principais da reta que está na forma reduzida em relação à variável, temos que o seu vetor diretor é dado por  $v = (1,3,5)$  e seu ponto inicial é  $P_r(0,-1,2)$ .

Figura 49 - À esquerda na Janela de Álgebra os elementos dos itens e à Direita Destaque da

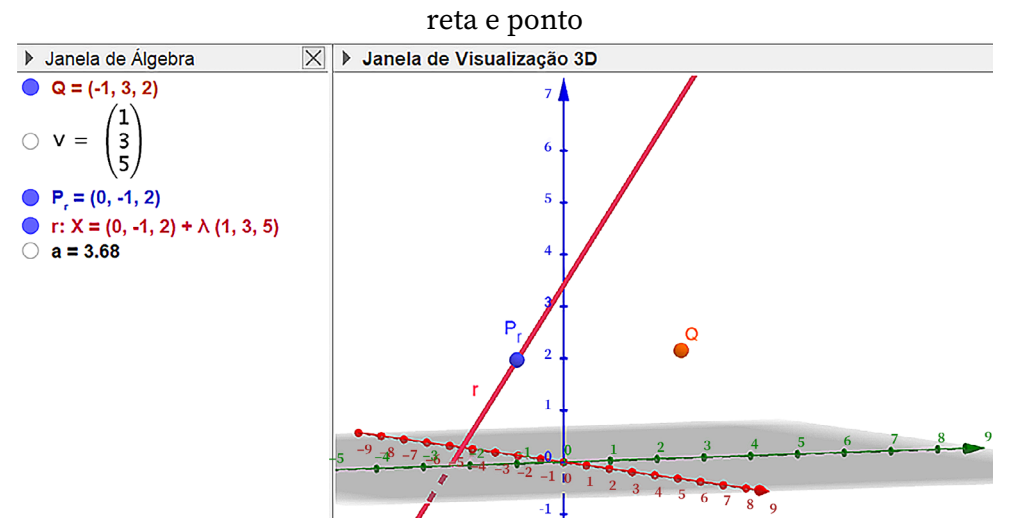

Fonte: App Suite GeoGebra - Calculadora 3D

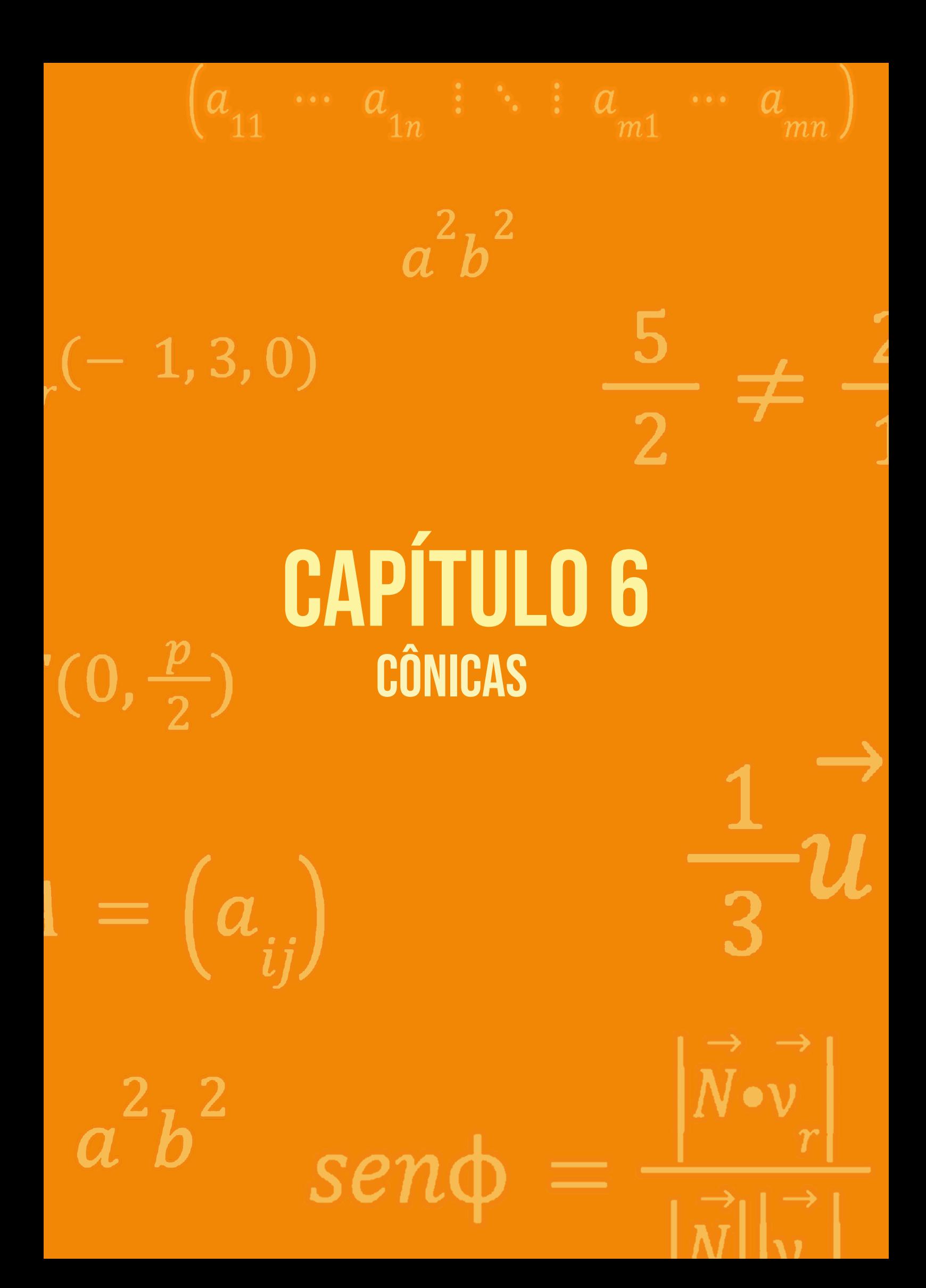

*As cônicas são objetos de muita explanação desde os primórdios, a começar pela regência do movimento dos planetas na forma elipsoidal. As formas arredondadas sempre instigaram o Homem e ainda hoje podemos verificar em construções coloniais suas diversas formas adotadas e até mesmo em antenas parabólicas para a captação das ondas sonoras e faróis de carro no formato parabólico. Assim, a Álgebra Linear tem um papel importante para podermos desenhar tais figuras com seus respectivos elementos principais.*

## **6.1. Forma Geral das Cônicas**

Através da interseção de planos com um cone duplo (objeto contido no Espaço tridimensional) obtemos as chamadas cônicas, que são curvas planas.

As **cônicas** começaram a ser estudadas na Grécia e teve como principais estudiosos Euclides, Arquimedes e Menêcmo. Esse último é, inclusive, considerado o descobridor das cônicas. As teorias em torno dessas figuras geométricas começaram como a busca pela solução da duplicação do cubo.

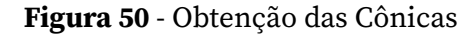

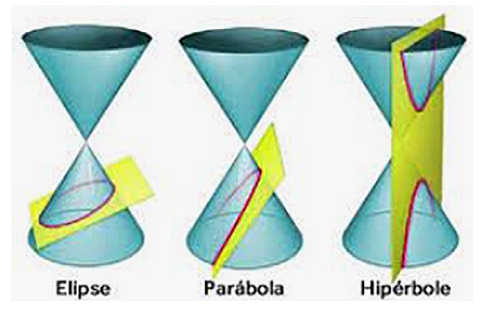

Fonte: Imagens da Internet

As cônicas, em sua forma geral, são dadas pela equação:

$$
c: ax2 + by2 + cxy + dx + ey + f = 0
$$
 (48)

Na equação (48), dependendo dos coeficientes *a*, *b*, *c*, *d*, *e* e *f*, podemos ter as cônicas não degeneradas: Parábola; Elipse; Hipérbole e as cônicas degeneradas: Ponto; Reta; Plano e Circunferência, ou graficamente, de acordo com a inclinação do plano de interceptação.

Após a inserção dos coeficientes, fazendo o completamento de quadrados, advindos dos produtos notáveis:

$$
(a - b)2 = a2 - 2ab + b2
$$
Quadrado da Diferença  

$$
(a + b)2 = a2 + 2ab + b2
$$
Quadrado da Soma

Ou mesmo utilizar Evidência de Fatores comuns, podemos associar às cônicas (conforme a Figura 50).

## **6.2. Parábolas**

As parábolas são requisitadas principalmente no mundo da tecnologia da informação, como, por exemplo, nas antenas parabólicas, cujo receptor/ captador de sinais se encontra exatamente no foco da parábola, i.e, todos os sinais captados que caem sobre a placa parabólica são rebatidas para o foco, assim melhorando a qualidade do sinal processado.

Assim também são utilizados nos faróis dos carros, centralizando a lâmpada no foco, fazendo com que a iluminação se espalhe de maneira uniforme. Então, de alguma maneira, podemos identificar o uso da parábola.

Figura 51 - À esquerda: Antena Parabólica; À direita: Farol de um Carro

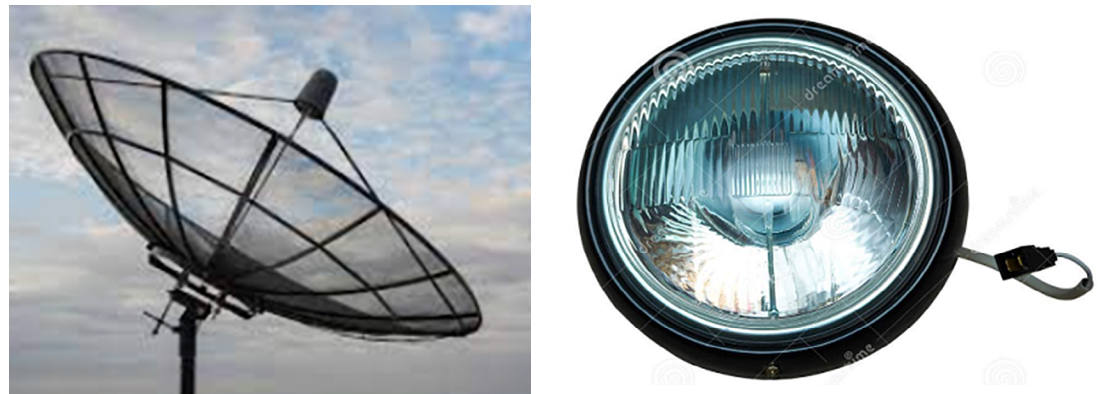

Fonte: Imagens da Internet

#### Definição:

Parábola é o lugar geométrico dos pontos do plano que são equidistantes do foco e do pé direito (projeção ortogonal do ponto da parábola sobre a reta diretriz). Os elementos principais da parábola são: Foco (*F*), Vértice (*V*), Projeção do ponto P sobre a reta diretriz (*P'*), reta diretriz (*d*) e Eixo que é a reta que contém o Foco.

Figura 52 - Parábola contendo a propriedade principal

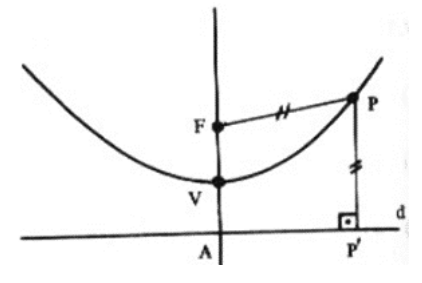

Fonte: STEIMBRUCH, 1987

Para a determinação da equação da parábola com vértice na origem e com eixo sendo o eixo das ordenadas, consideramos um elemento prioritário, que é o parâmetro (*p*) que representa a distância do foco F até o ponto A (que é a projeção ortogonal do vértice V na reta diretriz.)

Figura 53 - Parábola contendo informações dos pontos em função do parâmetro *p*

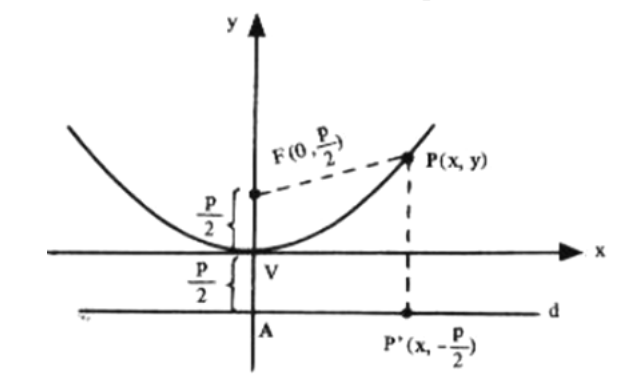

Fonte: STEIMBRUCH, 1987

#### **6.2.1. Obtenção da Equação Reduzida da Parábola**

Pela propriedade dos pontos da parábola serem equidistantes, i.e, mesma distância, temos:

$$
dist(P, F) = dist(P, P')
$$

Com as definições de Planos vistas no capítulo 4, temos:

$$
\left|\overrightarrow{PF}\right| = \left|\overrightarrow{PP'}\right| \rightarrow \sqrt{x^2 + \left(y - \frac{p}{2}\right)^2} = \sqrt{0^2 + \left(y + \frac{p}{2}\right)^2}
$$

Eliminando a raiz:

$$
x^2 = \left(y + \frac{p}{2}\right)^2 - \left(y - \frac{p}{2}\right)^2
$$

No segundo membro temos um produto notável, diferença entre quadrados, que fatorado:

$$
x^{2} = \left(y + \frac{p}{2} + y - \frac{p}{2}\right)\left(y + \frac{p}{2} - y + \frac{p}{2}\right)
$$

O que resulta em:

$$
x^2 = 2py \tag{48}
$$

A equação acima determinada é a chamada Equação Reduzida da Parábola. Como o seu Eixo é o eixo das ordenadas, pode-se ter a concavidade da parábola voltada para cima (se  $p > 0$ ), ou concavidade voltada para baixo (se  $p < 0$ ).

Observação: Para a construção manual do traço da curva, sempre devemos identificar o parâmetro e dividi-lo por 2. Assim, identifica-se o Foco da Parábola de coordenadas  $F(0, \frac{p}{2})$  e sua reta diretriz que é paralela ao eixo das abscissas  $y = -\frac{p}{2}$ .

No caso da parábola com vértice na origem e com seu eixo sendo o eixo das abscissas, seguindo os mesmos passos, obtemos a equação:

$$
y^2 = 2px \qquad (49)
$$

Assim, a parábola pode ter concavidade voltada para a direita (se  $p > 0$ ) ou para a esquerda (se  $p < 0$ ).

Figura 54 - Parábola com vértice na origem e seu eixo sendo o eixo das ordenadas

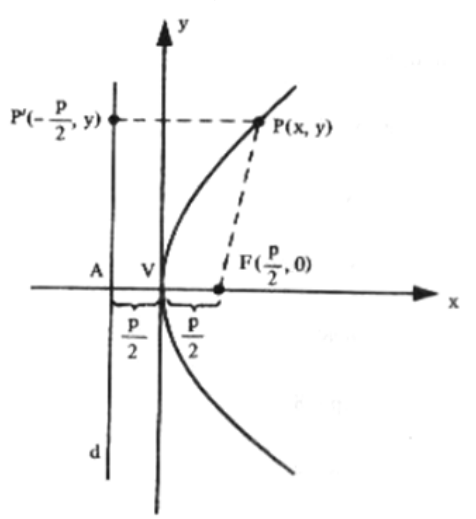

Fonte: STEIMBRUCH, 1987

**Observação:** Assim, o Foco neste caso terá coordenadas  $F(\frac{p}{2}, 0)$  e sua reta diretriz que será paralela ao eixo das ordenadas terá equação igual a  $x=-\frac{p}{2}$ .

#### **6.2.2. Translação do Vértice da Parábola**

Considere um ponto *L'* (*h, k*) sendo o Vértice da Parábola. De forma análoga, podemos encontrar a equação da Parábola nas condições a seguir:

$$
(x - h)^2 = 2p(y - k) \quad (50)
$$

Sendo uma parábola com vértice em *L'* com eixo sendo o eixo das ordenadas.

E,

$$
(y-k)^2 = 2p(x-h) \quad (51)
$$

sendo uma parábola com vértice em *L'* com eixo sendo o eixo das abscissas.

## **6.3. Elipses**

As elipses estão representadas no nosso sistema solar como as órbitas dos planetas, onde um dos focos é a nossa tão famosa estrela Sol e o outro foco apenas existe o lugar de um possível segundo Sol. No início dos tempos, acreditava-se que os planetas circundavam o Sol, mas o modelo caiu por terra. A posição da Terra em relação à distância do Sol caracteriza as estações do ano, vistos na Figura 56.

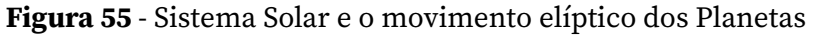

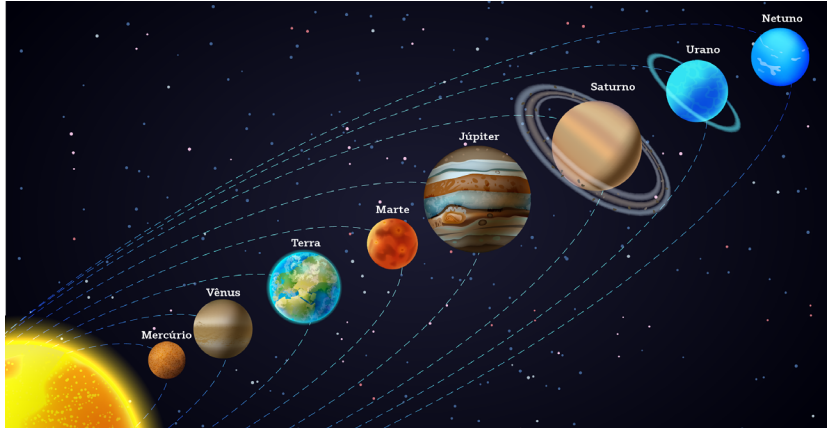

Fonte: Freepik, [s.d.]<sup>1</sup>

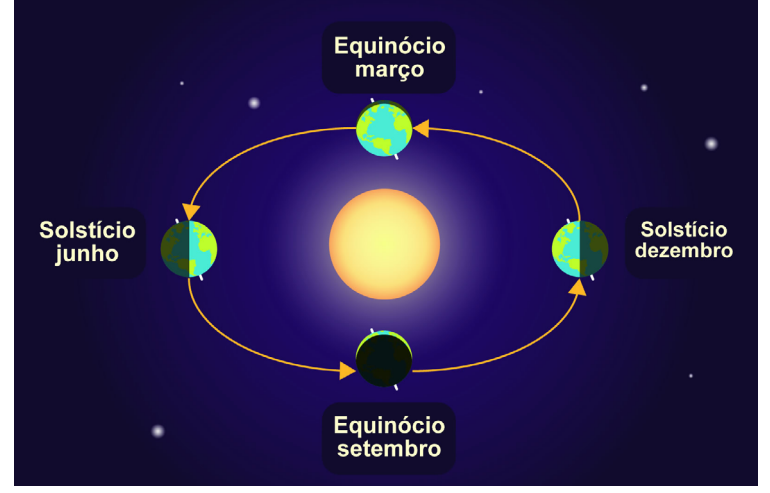

Figura 56 - Definição das Estações de acordo com a posição da Terra em relação ao Sol

Fonte: Etimologia, 2019<sup>2</sup>

<sup>1</sup> Disponível em: https://br.freepik.com/vetores-gratis/bandeira-de-astronomia-do-sistema-solar\_4005076. htm#query=sistemico&position=2&from\_view=keyword&track=sph

<sup>2</sup> Disponível em: https://etimologia.com.br/equinocio/

#### Definição:

A elipse é o lugar geométrico dos pontos do plano, cuja soma das distâncias do ponto em relação aos focos é constante (igual a 2*a*). Os elementos principais da elipse são os Focos ( $F_1$  e  $F_2$ ), Centro (C), Eixo Maior  $\overline{(A_1A_2)}$ , Eixo Menor  $\overline{(B_1B_2)}$  e Distância Focal  $\overline{(F_1F_2)}$ .

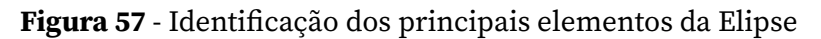

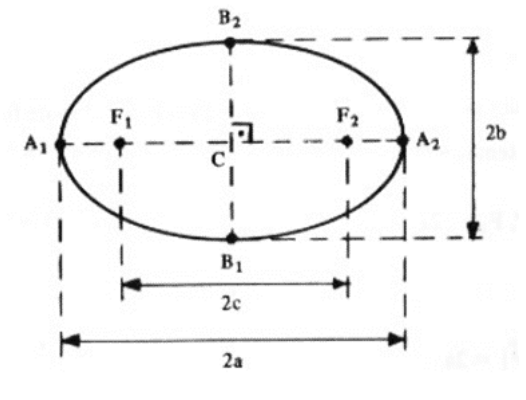

Fonte: STEIMBRUCH, 1987

#### **6.3.1. Obtenção da Equação da Elipse**

Sendo a elipse com centro na origem do sistema e seu eixo maior sendo o eixo das abscissas, como na figura:

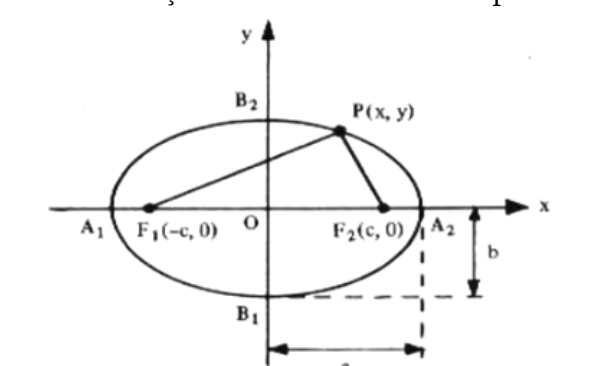

Figura 58 - Localização das coordenadas dos pontos na Elipse

Fonte: STEIMBRUCH, 1987

Assim por definição, temos:

$$
dist(P, F_1) + dist(P, F_2) = 2a
$$

$$
|\overline{PF_1}| + |\overline{PF_2}| = 2a
$$

$$
\sqrt{(x+c)^2 + y^2} + \sqrt{(x-c)^2 + y^2} = 2a
$$

Para resolver a equação com raiz, sempre isolamos uma raiz, assim eliminamos uma a uma.

$$
\sqrt{(x+c)^2 + y^2} = 2a - \sqrt{(x-c)^2 + y^2}
$$

Elevando ao quadrado e desenvolvendo os produtos notáveis:

$$
(x + c)^2 + y^2 = 4a^2 - 4a\sqrt{(x - c)^2 + y^2} + (x - c)^2 + y^2
$$

$$
\frac{(x + c)^2 - (x - c)^2 - 4a^2 = -4a\sqrt{(x - c)^2 + y^2}}{(x + c + c + x - c)(x + c - x + c) - 4a^2 = -4a\sqrt{(x - c)^2 + y^2}}
$$

$$
4xc - 4a^2 = -4a\sqrt{(x - c)^2 + y^2} \rightarrow xc - a^2 = -a\sqrt{(x - c)^2 + y^2}
$$

Elevando ao quadrado ambos os lados:

$$
x^{2}c^{2} - 2xca^{2} + a^{4} = a^{2}((x - c)^{2} + y^{2})
$$

Simplificando os termos:

$$
x^{2}(c^{2} - a^{2}) + a^{2}(a^{2} - c^{2}) = a^{2}y^{2}
$$
 (52)

Utilizando a relação existente para o vértice sobre o Eixo menor:

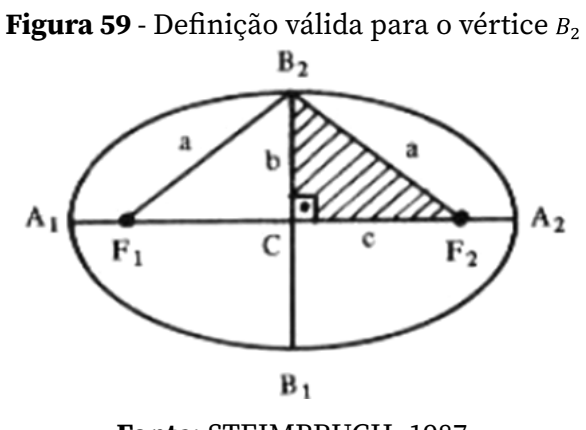

Fonte: STEIMBRUCH, 1987

Vale a relação pitagórica:  $a^2 = b^2 + c^2$ Usando a relação acima na equação (52):

$$
x^2(-b^2) + a^2b^2 = a^2y^2
$$

Dividindo a equação por  $a^2b^2$ 

$$
\frac{x^2}{a^2} + \frac{y^2}{b^2} = 1
$$
 (53)

A equação (51) é identificada como *Equação Reduzida da Elipse* centrada na Origem e levando-se em consideração que  $a > b$ .

Se a Elipse estiver com o eixo maior sobre o eixo das abscissas, a equação, obtida de maneira análoga, será dada por:

$$
\frac{x^2}{b^2} + \frac{y^2}{a^2} = 1
$$
 (54)

Figura 60 - Elipse com centro na Origem e com seu eixo maior sendo o eixo das ordenadas

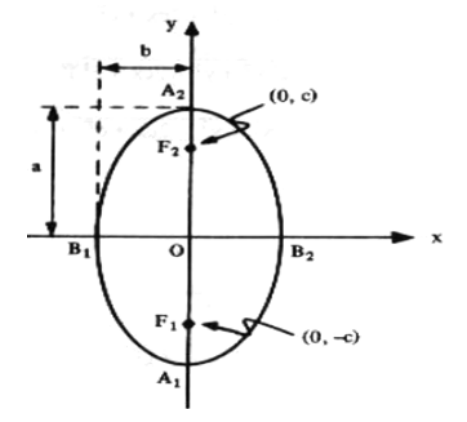

Fonte: STEIMBRUCH, 1987

**Observação**: Quando  $a = b = r^2$  na equação da elipse, temos a circunferência centrada na origem e de raio *r*.

$$
x^2 + y^2 = r^2 \qquad (55)
$$

Figura 61 - Construção de uma Circunferência centrado no ponto e de raio

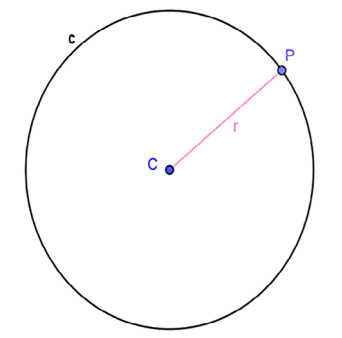

Fonte: App Suite GeoGebra - Gráfica

#### **6.3.2. Translação do Centro da Elipse**

Considere um ponto  $C'(h, k)$  sendo o centro da elipse, então teremos as seguintes variações:

• Elipse com eixo maior sendo o eixo das ordenadas:

$$
\frac{(x-h)^2}{a^2} + \frac{(y-k)^2}{b^2} = 1
$$
 (56)

• Elipse com eixo maior sendo o eixo das ordenadas:

$$
\frac{(x-h)^2}{b^2} + \frac{(y-k)^2}{a^2} = 1
$$
 (57)

• Circunferência:

$$
(x-h)^2 + (y-k)^2 = r^2 \qquad (58)
$$

#### **6.4. Hipérbole**

O uso das hipérboles não são muito comuns, mas existe fortemente nas Indústrias, como, por exemplo, a Torre de Refrigeração, cujo formato é na forma de hiperbolóide (secções transversais sendo hipérboles), e nesse formato podem ser construídas com vigas de aços retas, permitindo assim uma minimização dos ventos transversais.

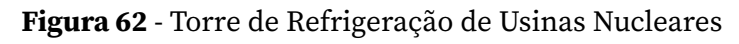

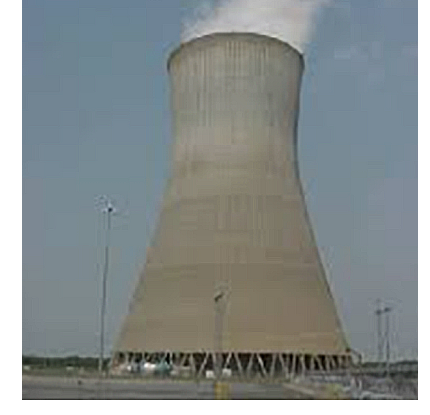

Fonte: Imagens da Internet

#### Definição:

Hipérbole é o lugar geométrico dos pontos cuja diferença, em módulo, das distâncias do ponto aos seus focos é constante (igual a 2*a*).

E isto equivale à equação:

$$
|dist(P, F_1) - dist(P, F_2)| = 2a \tag{59}
$$

Ou seja, valem as duas equações a seguir:

$$
dist(P, F1) - dist(P, F2) = 2a \qquad (60)
$$

e

$$
dist(P', F_1) - dist(P', F_2) = -2a \qquad (61)
$$

Neste caso, *P'* é o ponto simétrico em relação à reta mediatriz que passa pelo Centro da Hipérbole *C* (Ponto Médio de  $F_1F_2$ ).

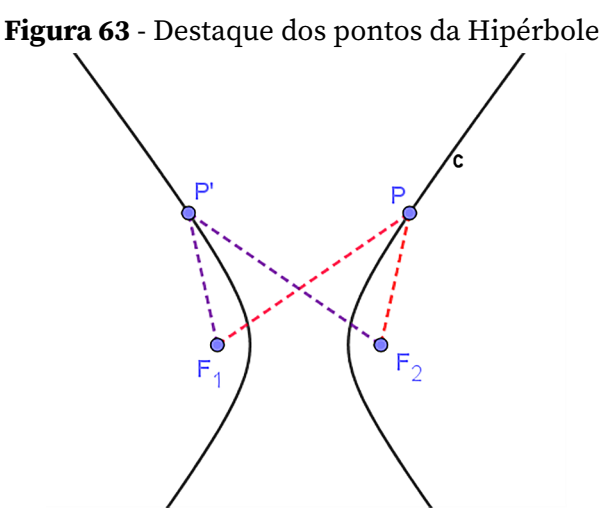

Fonte: STEIMBRUCH, 1987

Os elementos da Hipérbole são análogos aos da Elipse. São eles: Focos  $(F_1, F_2)$ , Centro (C), Eixo Real ( $A_1A_2$ ), Eixo Imaginário ( $B_1B_2$ ) e Distância Focal  $(F_1 F_2)$ .

Figura 64 - Elementos da Hipérbole

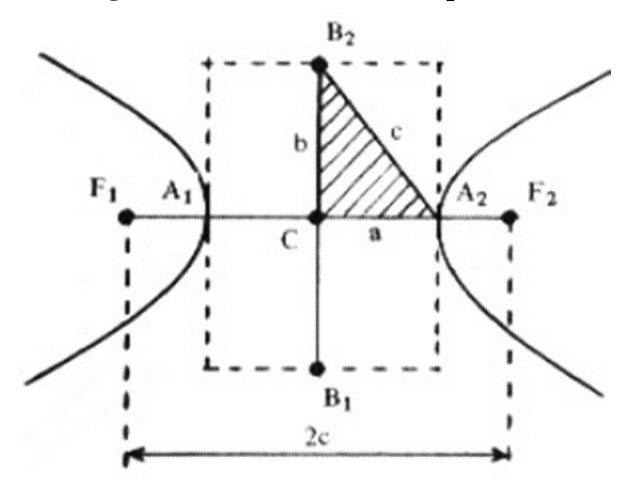

Fonte: STEIMBRUCH, 1987

Valendo a relação pitagórica:  $c^2 = a^2 + b^2$ .

#### **6.4.1. Obtenção da Equação da Hipérbole**

Da equação 53, temos:

 $\left| \overline{PF_1} - \overline{PF_2} \right| = 2a$  ou seja  $\left| \overline{PF_1} - \overline{PF_2} \right| = \pm 2a$ , que se resume numa equação com diferença entre raízes, que de modo análogo à obtenção da equação da elipse, isola-se uma raiz de cada vez e as eliminamos. Importante notar que o sinal de  $\pm$  do termo 2a, na segunda vez que é elevada ao quadrado simplesmente se torna positivo.

Assim temos a equação reduzida da hipérbole com seu eixo real sendo o eixo das abscissas:

$$
\frac{x^2}{a^2} - \frac{y^2}{b^2} = 1\tag{61}
$$

#### **6.4.2. Translação do Centro da Hipérbole**

Considere o ponto  $C'(h, k)$  sendo o Centro da Hipérbole, então teremos as seguintes variações das equações:

• Hipérbole com eixo real sendo o eixo das abscissas

$$
\frac{(x-h)^2}{a^2} - \frac{(y-k)^2}{b^2} = 1
$$

• Hipérbole com eixo real sendo o eixo das ordenadas

$$
-\frac{(x-h)^2}{a^2} + \frac{(y-k)^2}{b^2} = 1
$$

## **6.5. Trabalhando as Cônicas no GeoGebra**

As nomenclaturas utilizadas no software GeoGebra preservam os mesmos elementos principais de cada cônica, sendo encontrada na barra de ferramenta:

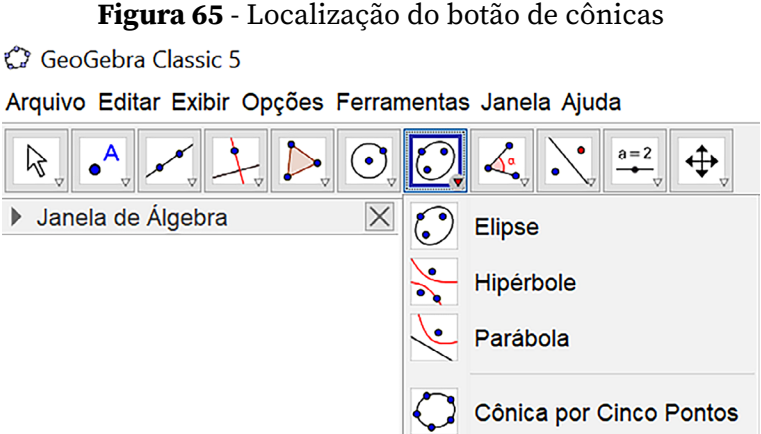

Fonte: App Suite GeoGebra - Calculadora 3D

Cada cônica terá uma especificidade ao ser previamente selecionada.

| Cônica    | <b>Botão</b>                                                                                             |
|-----------|----------------------------------------------------------------------------------------------------|
| Parábola  | $a=2$<br>$\Delta^a$<br>⊕<br><b>Parábola</b><br>Selecione primeiro o foco e, depois, a diretriz           |
| Elipse    | $a = 2$<br>⊕<br>$\Delta^{\alpha}$<br><b>Elipse</b><br>Selecione dois focos e, depois, um ponto da elipse |
| Hipérbole | $a=2$<br>⊕<br>ا ہ∕∕<br><b>Hipérbole</b><br>Selecione dois focos e, depois, um ponto da hipérbole         |

Quadro 19. Identificação do botão a ser utilizado no GeoGebra para as Cônicas

No caso da Circunferência:

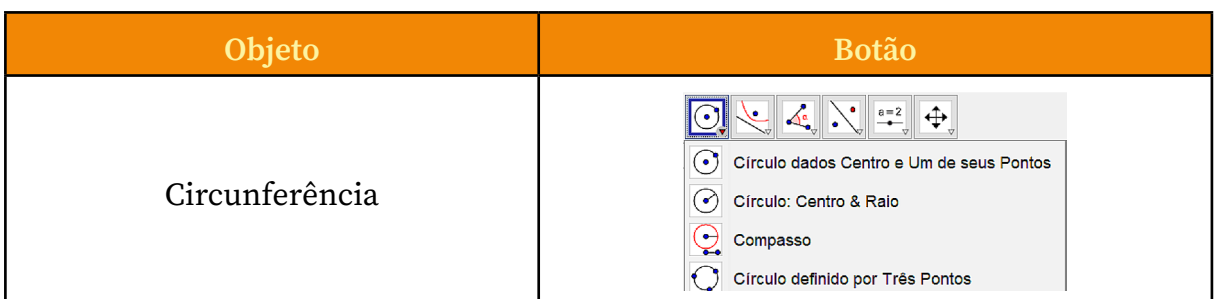

Quadro 20. Identificação do botão a ser utilizado no GeoGebra para Circunferências

Exemplo 26: Classifique a cônica dada pela equação geral:

$$
c: x^2 + 2y^2 + 4x - 12y + 6 = 0
$$

*Resolução*:

Neste caso, temos dois completamentos a serem realizados, um com um dos termos sendo o *x* e outro com o *y*.

$$
x^{2} + 4x + 4 - 4 + 2y^{2} - 12y + 18 - 18 + 6 = 0
$$
  

$$
(x+2)^{2} + 2(y-3)^{2} = 16
$$

Dividindo a equação acima por 16, obtemos:

$$
\frac{(x+2)^2}{16} + \frac{(y-3)^2}{8} = 1
$$

Logo, a equação se trata de uma Elipse com centro no ponto  $C(-2,3)$ com  $a = 4$  e  $b = 2\sqrt{2}$ .

**Figura 66** - Elipse plotada no GeoGebra com a identificação de seus elementos  $\frac{1}{C}$  GeoGebra Classic 5

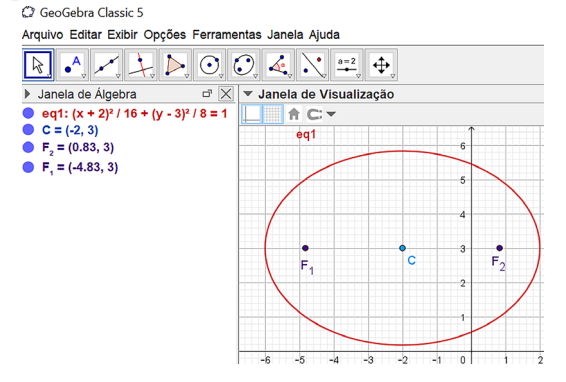

Fonte: App GeoGebra Classic 5

 $p_{p} (= 1, 3, 0)$ 

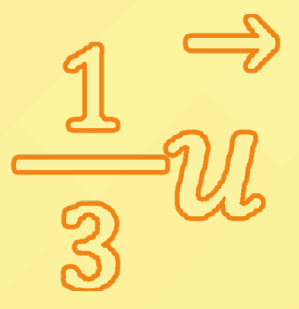

# **REFERÊNCIAS**

STEINBRUCH, A.; WINTERLE, P. *Geometria Analítica*. 2. ed. São Paulo: Pearson Education do Brasil, 1987.

http://www.eng.uerj.br/deptos/professor/207/ASF2010-2/ASF2010- 2\_Comandos\_Matlab.pdf

NUAYEAD, Elielzer *et al*. *Geogebra*. Disponível em: https://www. geogebra.org/

## **SOBRE A AUTORA**

Possui formação em Licenciatura Plena em Matemática (2002), Especialização em Ensino de Matemática (2004) e Mestrado na área de Matemática Pura em Álgebra (2006) na Universidade Federal do Amazonas – UFAM. Atualmente é pesquisadora e professora efetiva da Universidade do Estado do Amazonas – UEA, lotada na Escola Superior de Tecnologia – EST, onde trabalha com o ciclo básico de Engenharias (Civil, Mecânica, Controle e Automação, Naval, Produção, Elétrica, Eletrônica), Licenciaturas de Informática e Meteorologia. Publica em diversos congressos e Encontros relacionados a Educação Matemática, Matemática e Engenharia, atua também em Projetos de Extensão e de Iniciação Científica.

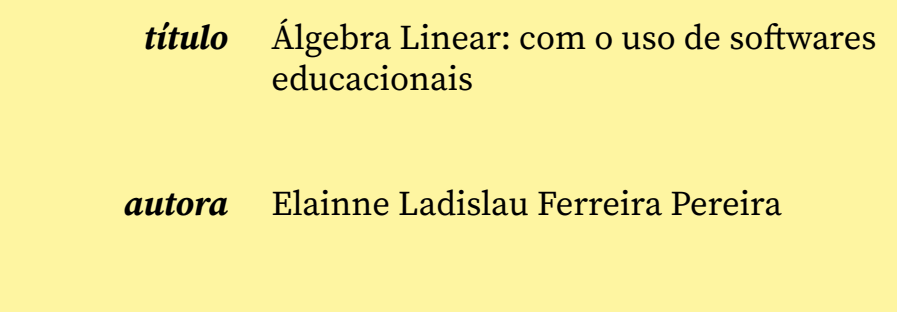

*tipografias* Cambria Math Source Serif Variable Yanone Kaffeesatz

*número de páginas* 97

 $\mathcal{Y} = \{ \mathcal{X} \cdot \mathcal{Y} \}$ 

Agosto de dois mil e vinte três, vinte e oito anos do lançamento de *Álgebra Linear*, de Alfredo Steinbruch e Paulo Winterle.

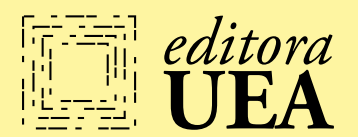

para conhecer mais da *editora*UEA e de nossas publicações, acesse o qr code abaixo

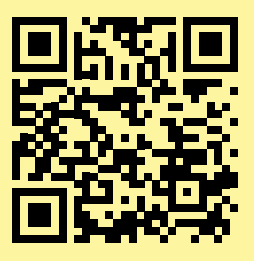

ueaeditora

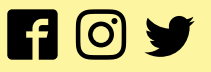

Ao entrar na Universidade em um curso de Engenharia, já parou pra se perguntar onde a Matemática está inserida? Ou melhor, como a Álgebra pode auxiliar do início ao fim, nos cálculos que serão utilizados? Neste livro, você pode ter uma explanação teórica e visual dos conceitos de vetores, retas, planos e distância, e ao final ter pelo menos uma ideia da introdução do uso de cônicas no seu dia a dia. Falando em Engenharia, o conceito de vetores será empregado em muitos lugares, por ser detentor de auto-armazenamento do seu comprimento, direção e sentido, além de ser transportado para outros lugares sem mudar suas características fundamentais.<br>Com certeza, entendendo os conceitos aqui tratados, a<br>sua vida acadêmica será melhor aproveitada e tendo um<br>diferencial na hora de resolver problemas utilizando um<br>labor para melhor lhe auxiliar.

> Elainne Ladislau Ferreira Pereira Professora Efetiva e membro da Comissão de Extensão Universidade do Estado do Amazonas - UEA

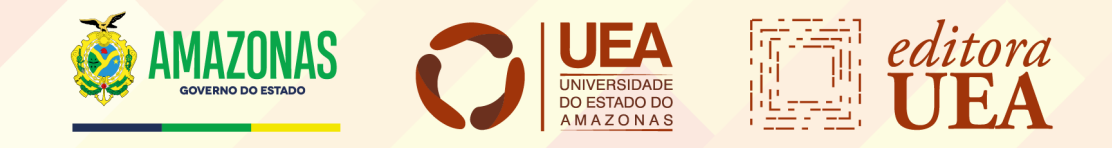